## Digitalisering og automatisering av inspeksjonsdata for offshore prosessrørledninger

Digitalisation and automation of inspection data for offshore process pipelines

Bacheloroppgave Prosjektnummer IMA-B-24-2021

> Innleveringsdato 20/05/2021

> > Gradering Åpen

Forfattere Olav Ødegård, Adrian Danielsen og Hans Stormyr Sæther

> Veiledere Roald Lilletvedt og Gerhard H. Olsen

> > Oppdragsgiver MainTech AS

Kontaktpersoner Ingvild Vallestad og Elisabeth Nautnes

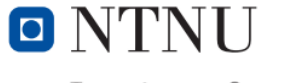

Institutt for materialteknologi

## <span id="page-1-0"></span>Forord

Denne bacheloroppgaven er skrevet i forbindelse med avsluttende utdanning for studieretning Olje- og gassteknologi, Ingeniør, ved institutt for materialteknologi og fakultet for naturvitenskap ved NTNU (Norges Tekniske Naturvitenskapelige Universitet). Oppgaven er skrevet under vårsemesteret 2021, i samarbeid med MainTech AS og NTNU.

Vi ønsker å takke eksterne veiledere i MainTech AS og interne veiledere på NTNU for godt samarbeid og god kunnskap og innsikt under ferdigstillelse av oppgaven.

## <span id="page-2-0"></span>Sammendrag

Denne bacheloroppgaven er skrevet i samråd med NTNU og MainTech AS. Rapporten tar for seg problemstillingen; «hvordan kan digitalisering av beregninger og resultater effektivisere oversikten over rørkomponentenes tilstand», og teori innen korrosjon og kobler det opp mot både internasjonale og nasjonale standarder. En sentral del av oppgaven har bestått av utvikling av et digitalt verktøy som gjennomfører og inspiserer rådata og målinger fra offshore prosessrør.

For å i størst mulig grad kunne forsinke svekkelse av rørkomponenter, er det først nødvendig å ha en grunnleggende forståelse av hvordan materialene degraderes over et livsløp. Rapporten gir en gjennomgang av ulike degraderingsmekanismer for materialene og hvordan man best mulig verner dem imot disse. Degraderingsmekanismene omfatter i første rekke ulike korrosjonsformer, hvordan de forekommer og begrensende tiltak, samt andre degraderingsmekanismer og krav til materialvalg.

Koden er en del av oppgaven og er et spesifikt verktøy bygd i samråd med oppdragsgiver MainTech AS. Koden er skrevet i programmeringsspråket Python, og er bygd opp som en interaktiv app med et grafisk brukergrensesnitt. Denne appen leser inspeksjoner og gjør beregninger som bygger på formler fra den internasjonale standarden ASME B31.3 Process Piping. Denne standarden blir brukt i industrien og flere norske standarder for petroleumsvirksomhet utviklet av NORSOK benytter denne standarden som referanse eller hjelpemiddel. Bachelorgruppen har utviklet et verktøy som ved hjelp av ASME B31.3 gir pålitelig informasjon om rørkomponentenes tilstand. Resultatene kategoriseres i tre fargekoder: rød, gul og grønn. Fargekoden forteller om hvorvidt røret kan brukes videre, eller om det er på tide å bytte det ut.

### <span id="page-3-0"></span>Abstract

This bachelor-thesis is written in consultation with NTNU and MainTech AS. The report presents and addresses the following issue: "How can digitalisation of calculations and results give a more efficient overview over the piping components state". The report includes theory about corrosion processes and relates it to both national and international standards. A central part of the project has been the development of a Python-based software, which automatically inspects and analyses inspection-data obtained from offshore process pipelines.

To delay the weakening of the piping components, one needs a basic understanding of how materials degrade over the course of their lifetime. The report addresses different forms of degradation for materials and discusses how the degradation can be avoided. Degradation is discussed in the form of corrosion, including different forms of corrosion and measures against them. Other degradation mechanisms are also discussed, along with the appropriate materials selection criteria.

A central part of the project has been the development of a software tool for automating the analysis of inspection-data. The program is written Python and is built as an interactive app with a graphical user interface. The app analyses inspection datasheets and performs scientific calculations according to the international standard ASME B31.3. This standard is used in the industry and multiple Norwegian standards for petroleum activity developed by NORSOK uses the ASME B31.3 standard as a reference or as a support-document. The bachelor-group has developed a tool that with ASME B31.3 gives trustworthy results to the piping components state. The results are sorted into three categories, red, yellow, and green. The colour code indicates in an intuitive way whether the pipe component can continue to operate, or if it needs to be replaced by a new component.

## <span id="page-4-0"></span>Innholdsfortegnelse

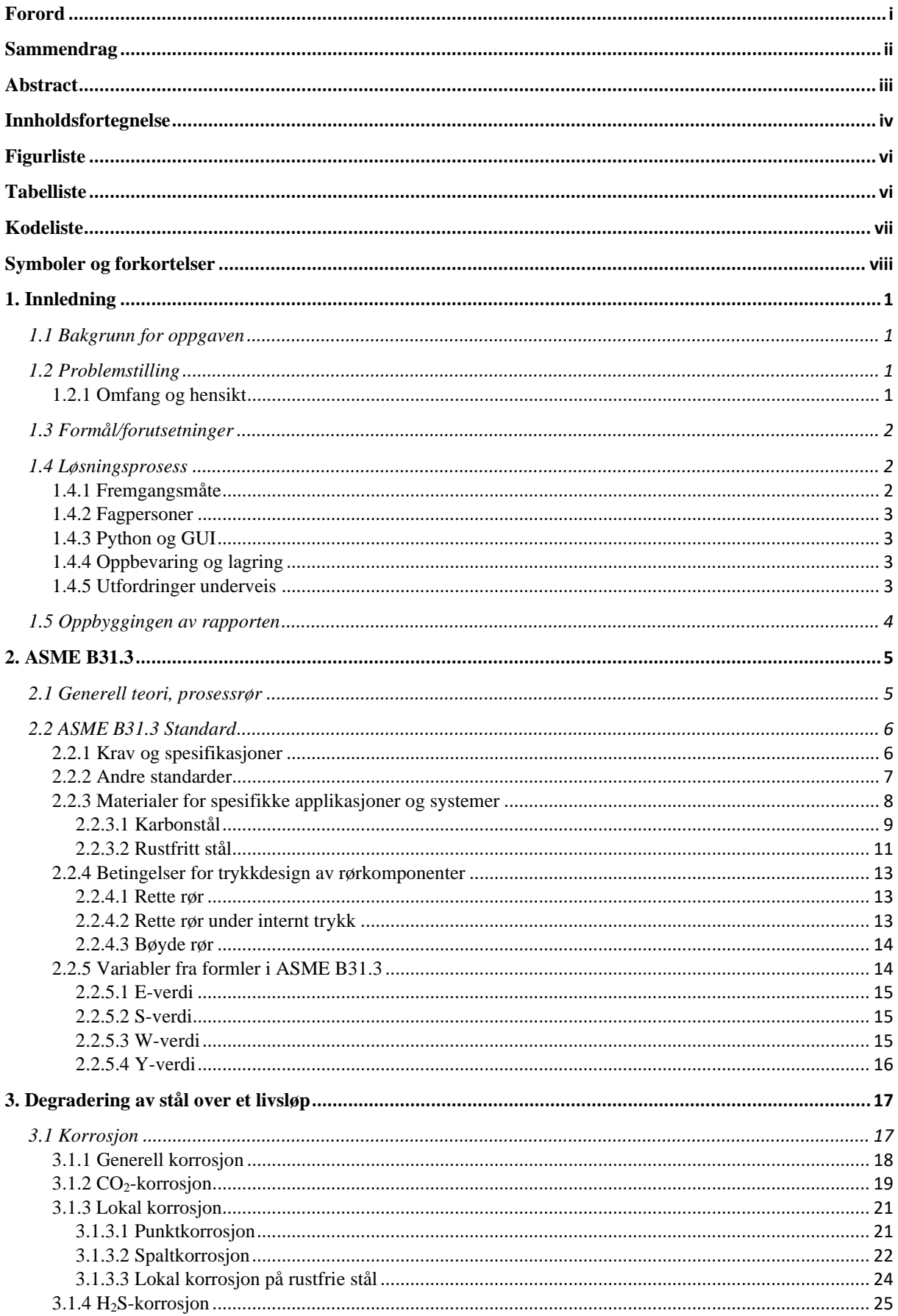

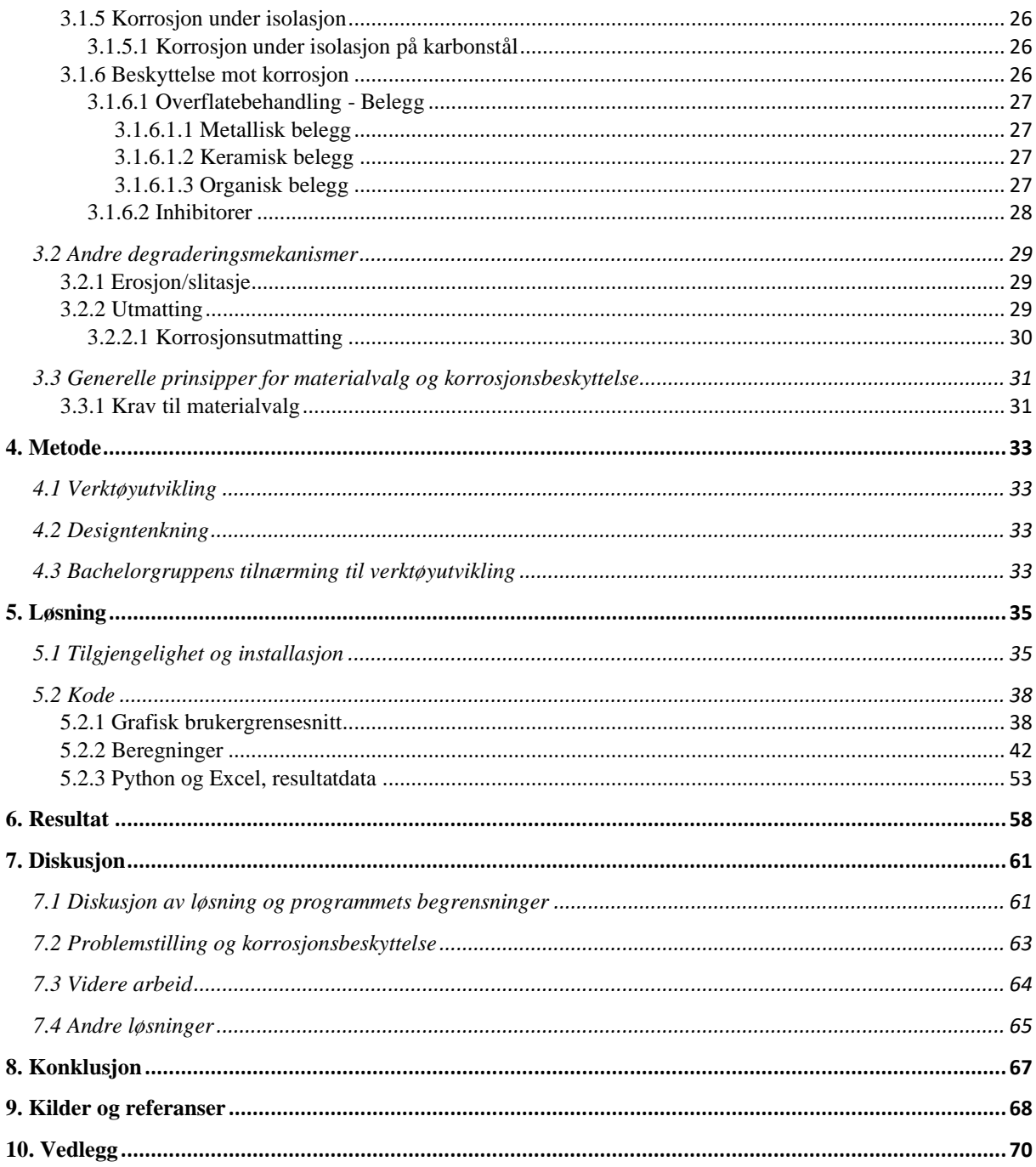

# <span id="page-6-0"></span>Figurliste

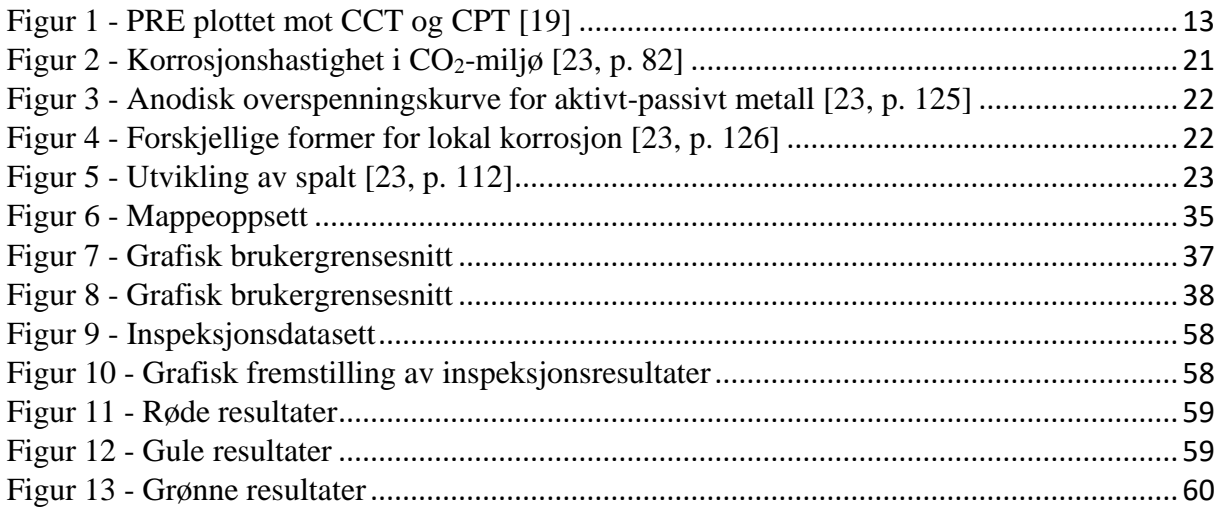

## <span id="page-6-1"></span>Tabelliste

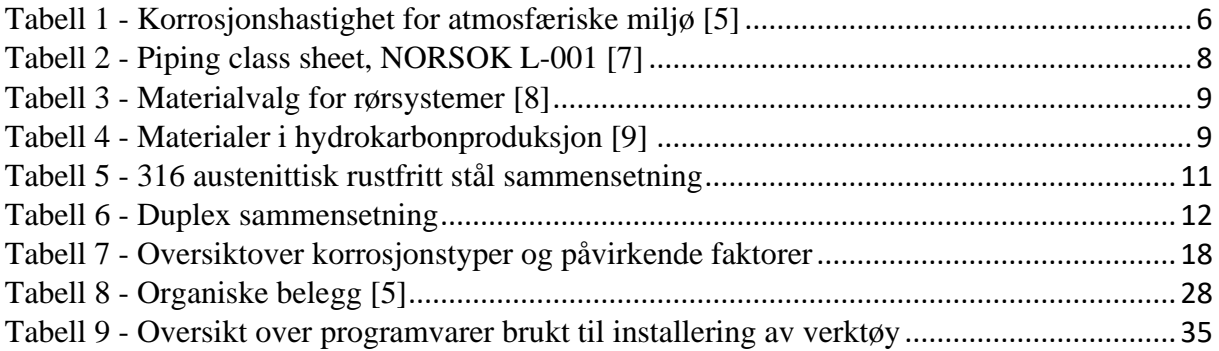

## <span id="page-7-0"></span>Kodeliste

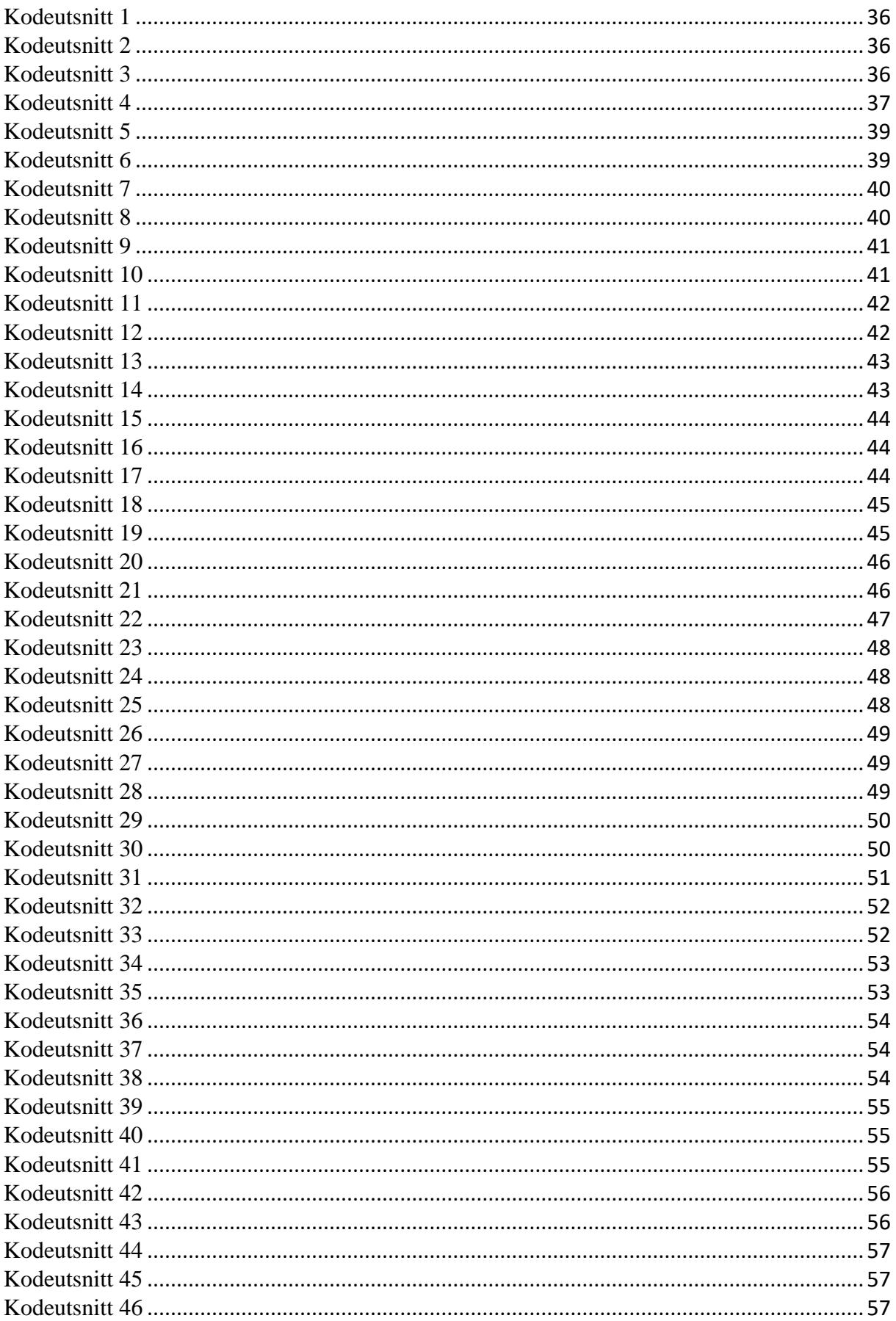

# <span id="page-8-0"></span>Symboler og forkortelser

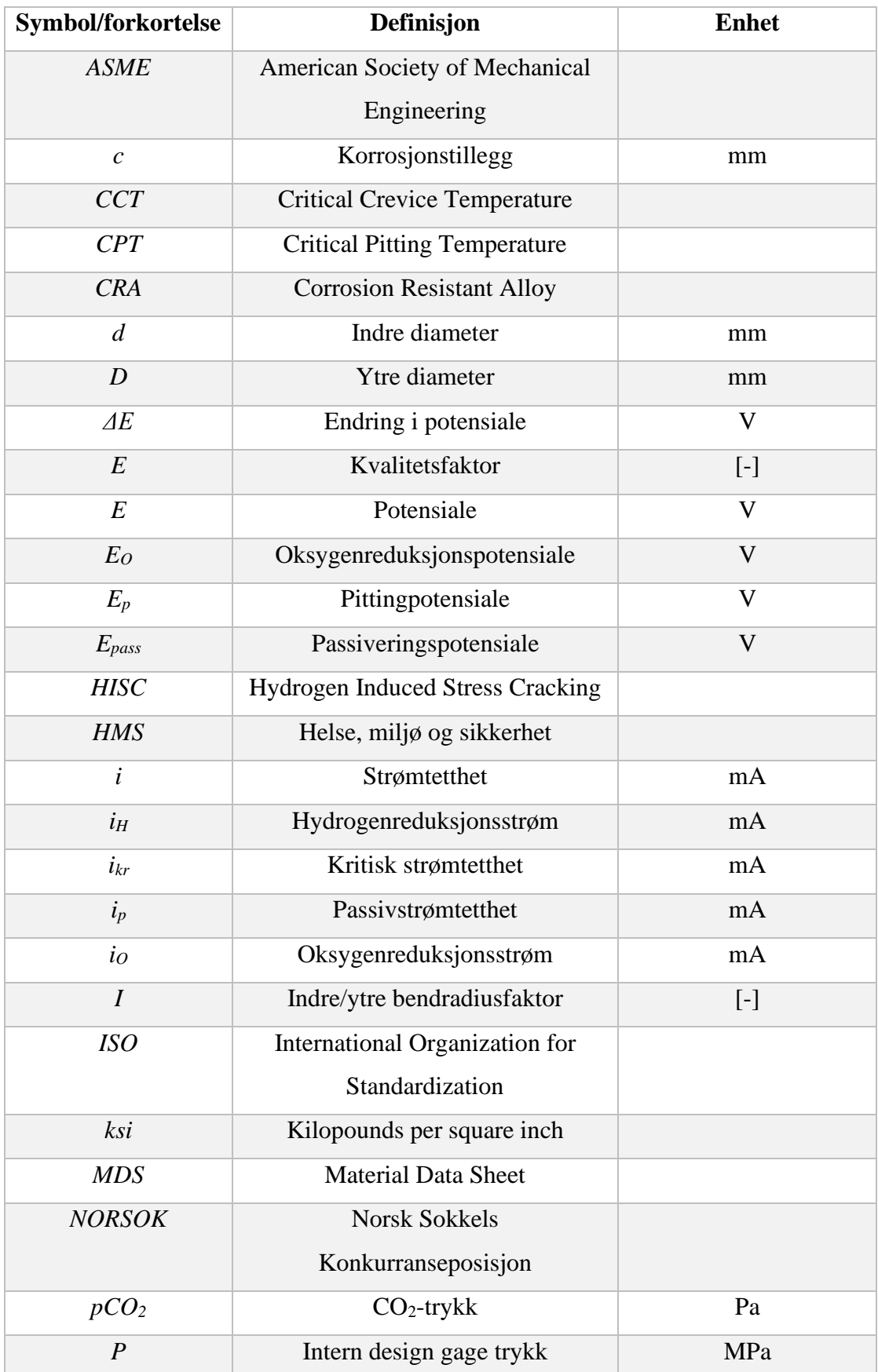

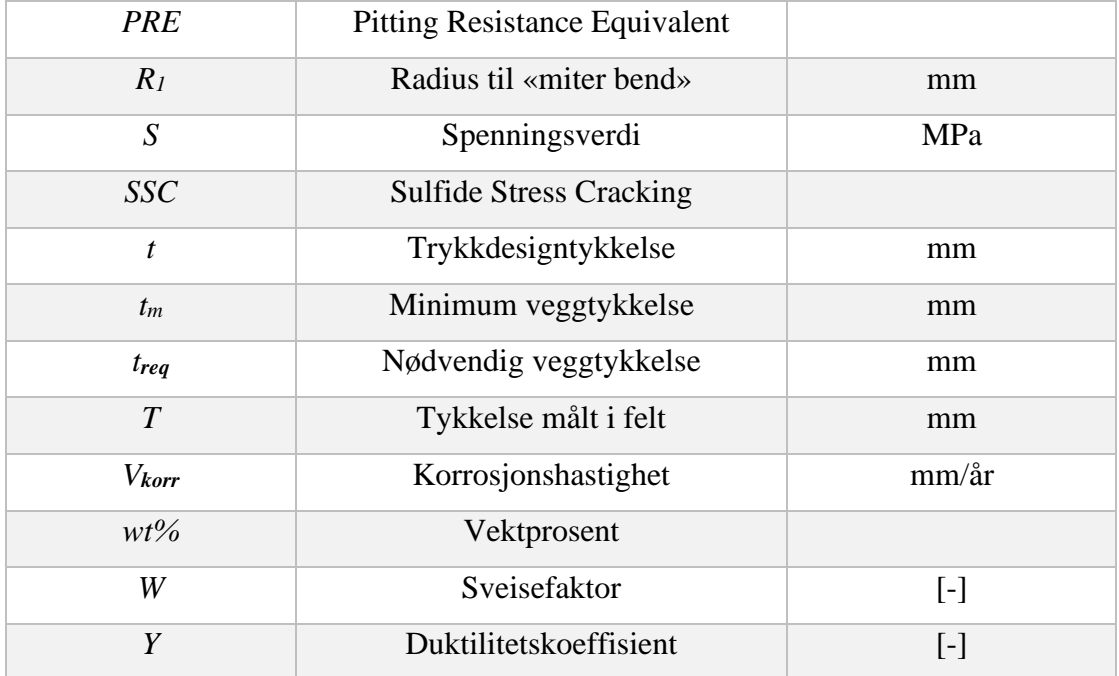

### <span id="page-10-0"></span>1. Innledning

#### <span id="page-10-1"></span>1.1 Bakgrunn for oppgaven

Både offshore og onshore ved aldrende anlegg er det ofte et problem at korrosjonstillegg og belegg på prosessrør blir borte over tid. Likevel vil det kunne være nok reststyrke igjen i rørene for videre drift. Som en konsekvens av teknologisk nytenking er hensikten å utvikle et digitalt verktøy som automatiserer utregninger av gjenværende veggtykkelse på prosessrør. Slik at avgjørelsen om når røret skal skiftes ut, og om det eventuelt kan driftes videre i en kortere periode eller har lang restlevetid, vil kunne forenkles og effektiviseres.

#### <span id="page-10-2"></span>1.2 Problemstilling

Denne oppgaven er skrevet med ønske om å utvikle et verktøy på vegne av MainTech AS. I tillegg til å utvikle verktøyet, vil bachelorgruppen også ta hensyn til om informasjonen verktøyet kommer ut med er troverdig og underbygge dette.

Bachelorgruppen ønsker utover det å utvikle verktøyet, å ta for seg «hvordan kan digitalisering av beregninger og resultater effektiviserer oversikten over rørkomponentenes tilstand». Dersom bachelorgruppen har tid, er det ønskelig å undersøke om denne påstanden er håndfast og om verktøyet bidrar til tryggere drift, og om gjeldende data er til å stole på. Hovedfokuset blir å utvikle et verktøy for beregning av rette prosessrør som gir svar på hvorvidt røret er i stand til å tåle videre drift eller ikke, i form av en gradering i fargeskala. Denne kunnskapen og forståelsen er grunnleggende for å kunne utnytte prosessrørene fullt ut og opprettholde sikker drift.

#### <span id="page-10-3"></span>1.2.1 Omfang og hensikt

Rapporten tar for seg det å utvikle et verktøy for ASME B31.3 som kan benyttes for å regne på minimum gjenværende veggtykkelse på prosessrør, samt å framstille resultatene ved hjelp av et digitalt verktøy. ASME B31.3 tar i all hovedsak for seg nødvendige ingeniørfaglige krav for design og konstruksjon som fører til trygge installasjoner og systemer for offshore og onshore røranlegg. Teoridelen vil ta for seg forskjellige materialtyper og hvordan disse brytes ned over et livsløp i et røranlegg.

Standarden tar derimot ikke for seg vedlikehold eller utskiftning av komponenter som allerede er satt i bruk. Denne rapporten vil derfor ikke gi dypere innsikt i inspeksjon, testing eller reparasjon av rør.

#### <span id="page-11-0"></span>1.3 Formål/forutsetninger

Forutsetningene til bachelorgruppen har vært å skape et pålitelig verktøy, samtidig som det skal være enkelt og brukervennlig. Fokuset har vært rettet mot en utviklingsprosess som tar hensyn til bedriftens datasett og som er tilpasset dataverdiene som måles i felt. Det er også tatt hensyn til at bedriften kan gjøre egne endringer i verktøyet dersom det er behov for det. En annen forutsetning for verktøyet er at den skal gi oversikt over hvilke tiltak som må gjøres etter beregning av minimum veggtykkelse. Verktøyet vil kategorisere rørene i 3 akseptkriterier, rødt, gult og grønt, som forteller bruker om når røret må skiftes ut, at det kan driftes videre i en kortere periode eller hvor lang restlevetid det har igjen.

Det er alltid en utfordring at data ikke rapporteres på en standard form. Datasettet fra bedriften er gitt i Excel, men det er ofte ulike Excel-ark og formateringer som benyttes. Verktøyet har blitt utviklet til å lese inspeksjoner fra et Excel-ark som er standardisert av bachelorgruppen i samråd med oppdragsgiver MainTech AS. Dette arket vil fungere som en mal for innhenting av fremtidig inspeksjonsdata for verktøyet.

En annen forutsetning for verktøyet er at målingene som er gjort i felt varierer veldig fra et inspeksjons-år til et annet. Ved inspeksjoner er det forskjellige målte veggtykkelser på samme steder med flere års mellomrom, dette gjorde at det ble noe usikkert hvilke målinger som gjaldt for hver node av røret. Derfor har alle inspeksjonene på samme node blitt inkludert i programmet slik at brukeren kan avgjøre om det er troverdig data eller ikke, da målt veggtykkelse kan variere i stor grad ut ifra hvilket år det er inspisert.

#### <span id="page-11-1"></span>1.4 Løsningsprosess

#### <span id="page-11-2"></span>1.4.1 Fremgangsmåte

Bachelorgruppen hadde i starten av semesteret møter med MainTech AS og intern veileder for å kartlegge veien videre. Bachelorgruppen fikk tilsendt en Excel-fil med et datasett bestående av inspeksjoner som skulle brukes som utgangspunkt i beregninger og under utvikling av verktøyet. Ved siden av verktøyutviklingen ble også en rapport med en

problemstilling fastsatt, for at oppgaven i sin helhet skulle kunne møte kravene til både oppdragsgiver MainTech AS og NTNU.

#### <span id="page-12-0"></span>1.4.2 Fagpersoner

Gjennom prosjektet har bachelorgruppen fått god hjelp og veiledning fra bedriften MainTech AS (Ingvild Vallestad og Elisabeth Nautnes) og interne veiledere på NTNU (Roald Lilletvedt og Gerhard H. Olsen). De har bistått med kreative forslag og hjulpet bachelorgruppen i rapportskriving. I forbindelse med verktøyutvikling har bachelorgruppen søkt hjelp hos andre fagpersoner på NTNU, da programmeringskunnskapene til gjeldende veiledere ikke har vært tilstrekkelig. Det har gitt bachelorgruppen bekreftelse på at verktøyet er utviklet på riktig måte, men selve programmeringsdelen er gjort på egen kunnskap, erfaring og læring.

#### <span id="page-12-1"></span>1.4.3 Python og GUI

Det ble tidlig i prosessen bestemt at Python var programmeringsspråket verktøyet skulle bli programmert i. Det ble i samråd med oppdragsgiver MainTech AS bestemt at det skulle lages et grafisk brukergrensesnitt (GUI), som skulle bli bygd opp av et Python-program for å presentere inspeksjonsresultater fra offshore inspeksjoner i en dashboard-løsning i Excel.

#### <span id="page-12-2"></span>1.4.4 Oppbevaring og lagring

Bachelorgruppen har benyttet seg av Microsoft Teams i forbindelse med oppgaveskrivingen. Denne plattformen har gjort det mulig for bachelorgruppen å dele filer med hverandre på tvers av datamaskiner. Plattformen har innebygde programmer som Word, Excel og andre funksjoner som har vært vesentlig for prosjektet. Teams har også fungert som en møteplattform mellom studenter, bedrift og interne veiledere på NTNU. Bachelorgruppen har også benyttet seg av nettstedet GitHub for deling av kodemateriale i forbindelse med verktøyutvikling.

#### <span id="page-12-3"></span>1.4.5 Utfordringer underveis

Utfordringer som bachelorgruppen møtte underveis i oppdragsløsningen og oppgaveskrivingen var usikkerheten i hvordan programmet skulle se ut ferdigstilt. Da bachelorgruppen ikke tidligere hadde noen dyp erfaring i programmering fra tidligere emner var det knyttet mye usikkerhet til hvordan det ferdige verktøyet skulle se ut. Bachelorgruppen kom sammen med oppdragsgiver MainTech AS frem til en enighet i hvordan programmet skulle fungere og jobbe med inspeksjonsdatasett fra offshore installasjoner.

#### <span id="page-13-0"></span>1.5 Oppbyggingen av rapporten

Rapporten begynner med teoribakgrunn og gjennomgang av teori som ligger til grunn for benyttelsen av standarden ASME B31.3 og for å ta de avgjørelsene gjort i utviklingen av verktøyet som bachelorgruppen har utviklet. Verktøyet jobber med å presentere resultater av korrosjonsinspeksjoner gjort offshore. Det er derfor et kapittel med teori rundt forskjellige korrosjonstyper og deres initiering og vekst, samt hvordan man kan forsinke korrosjonsprosessen. Deretter blir verktøyets utvikling og kode presentert, og rapporten tar for seg koden linje for linje for å gi en forståelse til ingeniører uten programmeringsbakgrunn. Resultatet av inspeksjoner i verktøyet blir så presentert og diskutert, deretter ligger en mer omfattende diskusjon rundt verktøyets oppbygning og videre utvikling. Til slutt ligger en konklusjon for rapporten og oppgavens helhet.

### <span id="page-14-0"></span>2. ASME B31.3

Dette kapittelet tar for seg generell teori om standarden som har vært vesentlig for prosjektet og annen relevant informasjon som har bidratt til å løse oppgaven.

#### <span id="page-14-1"></span>2.1 Generell teori, prosessrør

I teorien når man snakker om vann, gasser, kjemikalier og andre væsker som går gjennom rør og komponenter i produksjonsverdenen, vil rørene som brukes i overføringen av væsker og gasser betraktes som prosessrør. Prosessrør brukes til å konvertere væsker, kjemikalier, drivstoff, gasser eller andre råvarer til et brukbart produkt. Teknisk sett kan man klassifisere prosessrør som alle rør og komponenter som ikke er en del av mekaniske systemer i en bygning eller kraftbehandlingssystemer [1].

Prosessrør består vanligvis av sammenkoblede rørsystemer som rør, separatorer, ventiler, trykkslanger, fittings, flenser, pakninger, sil og andre komponenter. Disse komponentene kan plasseres sammen for å blande, separere, distribuere eller kontrollere væskestrømmen i røret. Ventiler og avstengninger er spesielt viktig da de har som oppgave å frigjøre trykk, isolere eventuelle lekkasjer og stenge røret dersom det skulle oppstå en nødsituasjon. Disse er designet slik at de kan utløses automatisk hvis en hendelse inntreffer [2].

Prosessrør er designet for å spesielt sikre at de overholder HMS standarder, men også for å tilpasse seg behovene i en produksjonsprosess. Det kan brukes mange forskjellige materialer for å lage prosessrør. Det er spesielt viktig å forholde seg til hva som skal transporteres i røret når type material skal velges. Det må også tas hensyn til trykket røret blir utsatt for og rørledningens diameter. Rørenes kravspesifikasjoner er basert på ASME B31.3 [3, pp. xx– xxi].

Prosessrørene oppgaven tar høyde for, brukes offshore topside med hydrokarbonmiljø innvendig. Miljøet rørene utsettes for utenfor er atmosfærisk marint miljø. Dette miljøet har ofte høy korrosivitet og karakteriseres av kloridpartikler. Tabell 1 viser korrosjonshastigheten for forskjellige typer atmosfærisk miljø, og marint miljø er høyt utsatt. Høy korrosjonshastighet tilsvarer en tykkelsesreduksjon på 50µm eller mer etter ett års eksponering [4].

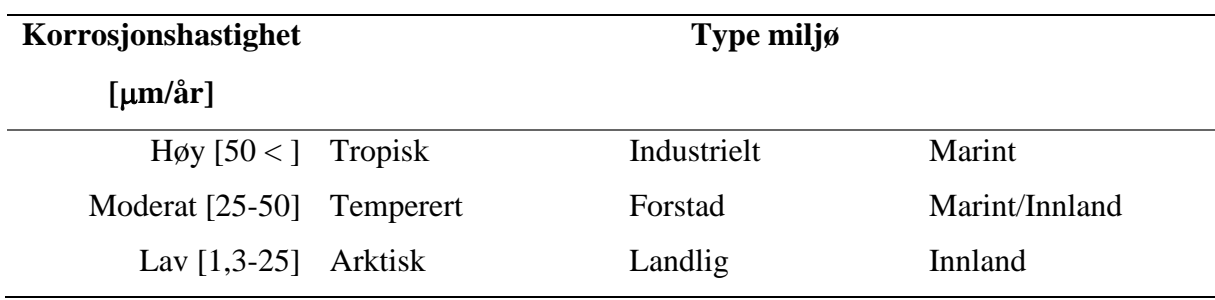

#### <span id="page-15-2"></span>*Tabell 1 - Korrosjonshastighet for atmosfæriske miljø* [5]

#### <span id="page-15-0"></span>2.2 ASME B31.3 Standard

ASME B31 er standarder for trykkrør. Trykkrør er fellesbetegnelsen på rørsystemer som er under trykk, eller som frakter fluider under trykk. ASME B31 inneholder en rekke individuelle publiserte seksjoner som er en del av «American National Standard», under ledelse av en ASME-komite B31. ASME B31.3 er én av syv seksjoner, hvor denne seksjonen tar for seg prosessrør. Andre seksjoner tar for seg andre typer fluider og bruksområder, som for eksempel transport av hydrogengass eller fjernvarme-transport. Innenfor hver seksjon er det gitte kravspesifikasjoner som sier noe om hvilke typer rørinstallasjoner som vurderes under installasjonen. Denne oppgaven tar kun for seg ASME B31.3 da bare den er relevant.

#### <span id="page-15-1"></span>2.2.1 Krav og spesifikasjoner

ASME B31.3 inneholder krav og spesifikasjoner som omhandler prosessrørledninger. Disse rørene finnes hovedsakelig i petroleumsraffinerier og petroleums- og naturgassproduksjonsanlegg både onshore og offshore. Krav og spesifikasjoner deles inn i koder og seksjoner gjennom standarden, en kode beskriver hvilke krav og spesifikasjoner som ligger i grunn for at formlene og formuleringene som ligger under er mulige og kan benyttes. Når det kommer til valg av kodeseksjon er det eiers ansvar å velge riktig rørinstallasjon som gjelder for de aktuelle omstendighetene. Eieren må vurdere ulike faktorer når det kommer til begrensinger i kodevalget. Dette gjelder spesielt anvendeligheten av andre koder og standarder. For denne standarden ASME B31.3 gjelder flere kodevalg for forskjellige deler av installasjonen. Her brukes NORSOK M-001, NORSOK L-001, NORSOK M-630 og ISO 21457. Disse standardene forklares dypere i punkt 2.2.2.

Formålet med denne standarden er å framstille ingeniørfaglige krav ansett som nødvendige for trygg konstruksjon og design av rørinstallasjoner. Det gjelder ikke for denne standarden å foreta seg inspeksjon, undersøke, teste eller vedlikehold av rør som allerede er satt i bruk.

ASME brukes hovedsakelig til design, men kan brukes til drift når det har oppstått korrosjon på rørene. Standarden tar for seg krav for materialer og komponenter, design, produksjon og sammensetning [3, pp. xx–xxi]. Mer om dette i punkt 2.2.3.

#### <span id="page-16-0"></span>2.2.2 Andre standarder

ASME B31.3 refereres også til i standarder knyttet spesifikt opp mot norsk petroleumsindustri. NORSOK er et sett med egne standarder som gjelder drift av petroleumsindustri på norsk sokkel. Ved løsning av denne oppgaven, har bachelorgruppen også funnet informasjon fra andre standarder.

#### NORSOK M-001

Denne standarden gir veiledning og krav for materialvalg og korrosjonsbeskyttelse for produksjon og prosessering av hydrokarboner. Basisen for materialvalg og korrosjonsbeskyttelse i denne standarden er at komponentene har en levetid på minst 20 år. [6]

#### NORSOK L-001

Denne standarden viser til krav for rørsystemer. NORSOK L-001 ble brukt for å hente ut Tabell 2 som viser aktuelle rørs trykk og temperatur, samt størrelse og korrosjonstillegg. Her ble også en sikkerhetsfaktor på 12,5 % bestemt, funnet ved «wall thickness under tolerances» [7].

<span id="page-17-1"></span>*Tabell 2 - Piping class sheet, NORSOK L-001* [7]

#### **Annex A (Informative) Example piping class sheets**

#### A.1 AC40

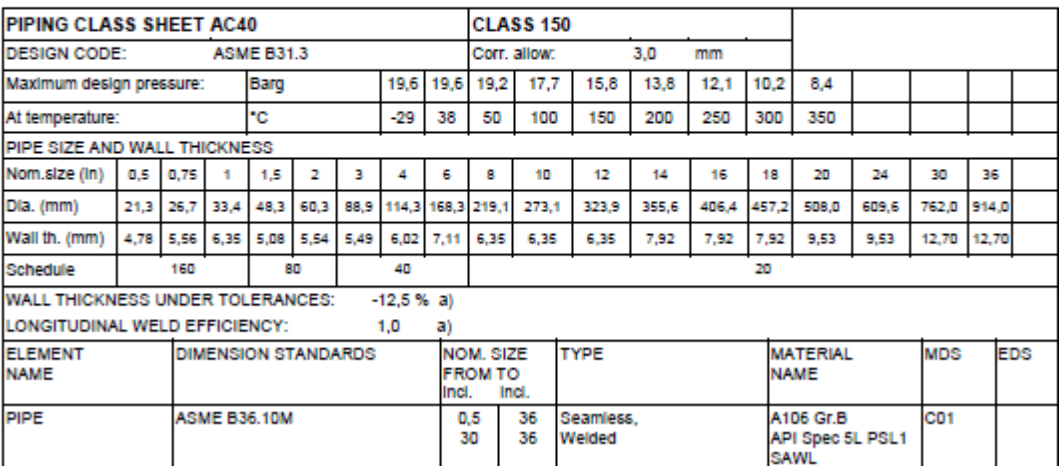

#### NORSOK M-630

Standarden inneholder materialkrav i en samling av MDS til bruk i rørsystemer, valgt i henhold til NORSOK L-001 [8].

#### ISO 21457

Standarden identifiserer korrosjonsmekansimer og parametere for evaluering ved materialvalg for rørledninger og utstyr relatert til transport og prosessering av hydrokarboner [9].

#### <span id="page-17-0"></span>2.2.3 Materialer for spesifikke applikasjoner og systemer

For denne rapporten er det prosessrør laget av karbonstål og rustfritt stål som er aktuelt. Det anbefalte materialvalget er basert på erfaring fra Norsk Kontinentalsokkel i NORSOK M-001. I nyere tid har det blitt større fokus på livssykluskostnader. Parametere som designlevetid, høye kostnader for offshore-arbeid og lokale forskrifter har ført til at bruken av karbonstål er begrenset til rørledninger for tørr gass og råolje, men også subsea-rørledninger [6, p. 14]

Prosessrørene brukes i olje og gassproduksjon (prosess- og produserte vannsystemer), injeksjonssystemer og utilitysystemer. Her skal materialene evalueres ut fra type arbeidsoppgave, vedlikehold og vekt. Man må også ta hensyn til designtemperatur, trykkvurdering og størrelse når man skal velge material. For produserte vannsystemer bør man ta hensyn til hvor mye oksygen som kommer inn. En oversikt over de ulike materialvalgene for produksjon, prosess og vannsystemer er oppgitt i Tabell 3.

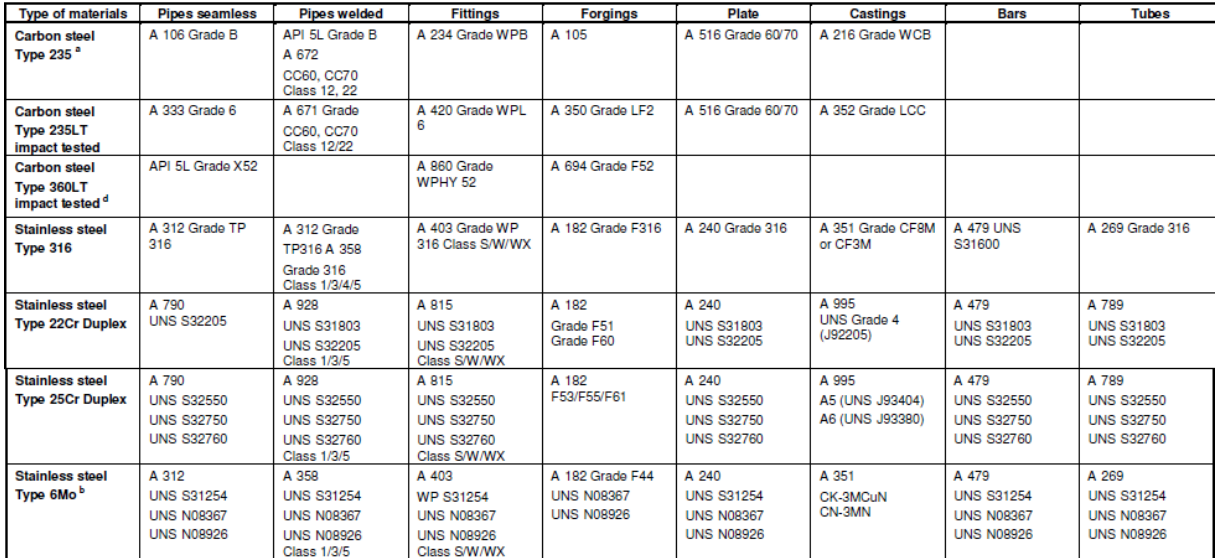

<span id="page-18-1"></span>*Tabell 3 - Materialvalg for rørsystemer* [8]

I Tabell 4 er det gitt en oversikt over hvilke materialer som brukes i hydrokarbonproduksjon.

<span id="page-18-2"></span>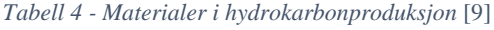

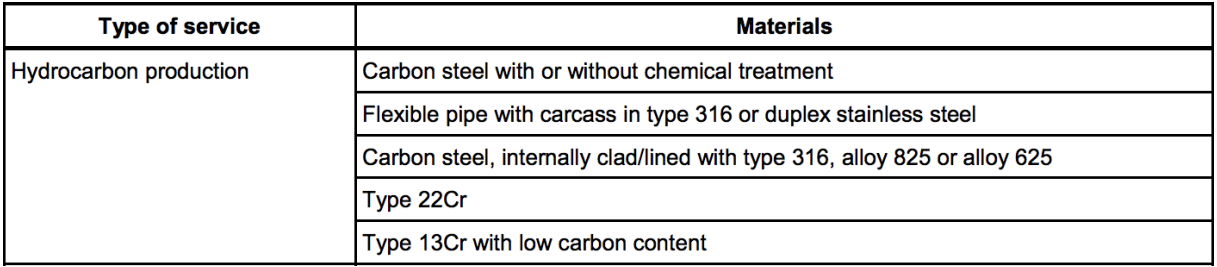

#### <span id="page-18-0"></span>*2.2.3.1 Karbonstål*

Karbonstål er det materialet som brukes mest i offshore industrien og for prosessrør fordi det er økonomisk gunstig. Hvor stor mengde det er av karbon i stålet avgjør hvor duktilt stålet er, hvor god styrke det har og hvilken hardhet det har. Egenskapene til karbonstål kan derfor variere avhengig av karboninnholdet. Et høyere innhold av karbon gir et hardere og sterkere stål ved hjelp av varmebehandling, mens mindre karbon øker duktiliteten til stålet. Karbonstål er klassifisert ut ifra hvor stor vektprosentandel karbon det inneholder. Det skilles mellom lav-, medium-, høy- og veldig høy-karbonstål [10].

Eksempler på prosessrør av karbonstål som brukes i hydrokarbonproduksjon kan være A106B. API 5L og A333. De er alle produsert som blant annet sømløse rør egnet for høye temperaturer og høyt trykk. Sammenlignet med andre rør, kreves det ikke sveising eller skjøter på sømløse rør. De er runde og solide noe som øker styrken og korrosjonsbestandigheten. De er også mer effektive i å motstå mekanisk belastning og høyere driftstrykk enn sveisede rør [11].

Egenskapene til karbonstål varierer basert på karboninnholdet. Duktiliteten til stålet øker med mindre karbon. Lav duktilitet gir et sprøtt material og høy duktilitet gjør materialet seigt. Duktilitet omhandler materialets formbarhet og sier noe om dens evne til å deformeres plastisk uten at materialet går til brudd [12].

Lav-karbonstål inneholder mellom 0,05 wt% til 0,30 wt% karbon. Stål innenfor denne kategorien er vanligvis sterke og duktile, men likevel enkle å sveise og bearbeide. De vil ikke reagere på varmebehandling, bare ved eventuell settherding. Det er en prosess som påvirker overflaten til stålet og består av en kombinasjon av karburisering og herding. Denne prosessen brukes til å oppnå en seig kjerne kombinert med en overflate som er hard og slitesterk [13].

Medium karbonstål inneholder mellom 0,30 wt% til 0,60 wt% karbon. De er også sterke og harde som lav-karbonstål, men de er ikke like lett å bearbeide. På grunn av sitt høyere karboninnhold kan de varmebehandles.

Høy-karbonstål inneholder mellom 0,60 wt% til 1,00 wt% og reagerer veldig godt på varmebehandling. Veldig høy-karbonstål inneholder mer enn 1,00 wt% karbon og er hovedsakelig eksperimentelle legeringer [14]. Karboninnhold i jern med opp til 2,1 wt% karboninnhold omtales som stål. Dersom innholdet av karbon overstiger 2,1 wt% betegnes det som støpejern.

Det er vanlig å bruke prosessrør av lav-karbonstål. Av typen A106B som er mest aktuelt er karboninnhold opp til 0,30 wt% tillatt. Egenskapene til karbonstål er basert på mengden karboninnhold, men dersom man ønsker å øke hardheten og styrken vil det lønne seg å bruke mangan som legeringselement [15].

#### <span id="page-20-0"></span>*2.2.3.2 Rustfritt stål*

Rustfritt stål er det materialet som brukes nest mest i prosessindustrien. Karbonstål er som nevnt tidligere det mest brukte, men fordi karbonstållegeringer er relativt følsomme for korrosjon blir stål ofte legert til rustfritt stål. Rustfritt stål er stål som inneholder minst 10,5 wt% krom og maksimalt 1,2 wt% innhold av karbon. Det er når rustfritt legeres med krom at stålet blir motstandsdyktig mot korrosjon. Når krom overstiger 10,5 wt% dannes det en usynlig overflatefilm av kromoksid (Cr<sub>2</sub>O<sub>3</sub>) som legger seg på overflaten av metallet og gjør metallet korrosjonsbestandig. Denne overflatefilmen beskytter metallet mot korrosjon og fungerer som en barriere. Dette gjør at materialet klarer å motstå oksidasjon og bidrar til at materialet blir passivt. Man kan også gjøre ytterligere legeringsmodifikasjoner for å endre den kjemiske sammensetningen for stålet. Det vil for eksempel være å tilsette/fjerne karbon, molybden, eller nikkel slik at stålet takler korrosjonsforhold, temperatur og bearbeiding bedre [16].

En kan dele rustfritt stål inn i hovedkategorier basert på den kjemiske sammensetningen. De deles inn i austenittisk, ferrittisk og martensittisk rustfritt stål [17]. Man har også ferrittaustenittisk (Duplex) og martensitt-austenittisk rustfritt stål. De aktuelle kategoriene for oppgaven er austenittisk og Duplex rustfrie stål. Disse er enkle å arbeide med og egnet for konstruksjoner offshore på grunn av det høye kloridmiljøet. De som brukes mest er 316 (austenittisk stål), 22Cr Duplex og 25Cr Duplex.

Austenittisk rustfritt stål er den største gruppen av rustfrie stål. Det består av omtrent 95% av forbruket av rustfrie stål og har et bredt bruksområde. Som navnet tilsier har det en austenittisk struktur som innebærer at det hverken er magnetisk eller at det kan herdes. De har et innhold av 12-25 wt% Cr og 8-25 wt% Ni, men også andre legeringer som Mo, Cu og C. Legeringselementene gir god styrke under varme forhold. Stålene er seige, formbare og har god korrosjonsmotstand. Sammensetningen av 316 austenittisk rustfritt stål er gitt i Tabell 5.

<span id="page-20-1"></span>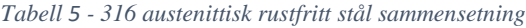

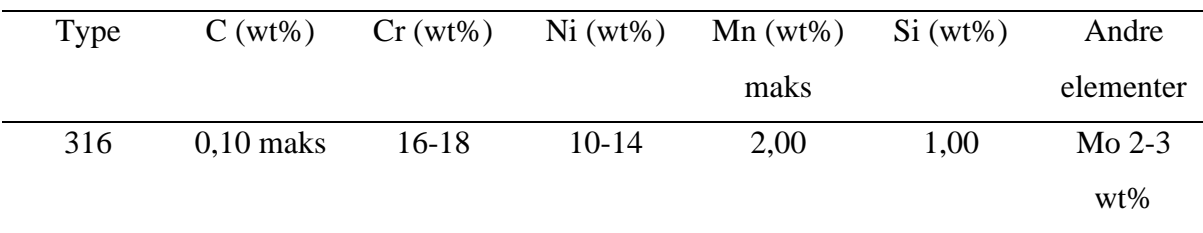

Duplex rustfritt stål har en blandet struktur og består av ferritt og austenitt. Det har god korrosjonsmotstand og har høyere fasthet enn austenittisk rustfritt stål. Legeringsinnholdet er vanligvis 25 wt% Cr og 5-9 wt% Ni. C-innholdet er lavt, vanligvis under 0,20 wt%, men det er ofte en maks grense på 0,03 wt%. 22Cr Duplex har et innhold på 22 wt% Cr og har høy korrosjonsmotstand. 25Cr Duplex består av 25 wt% Cr og har høyere styrke og bedre korrosjonsbestandighet sammenlignet med 22Cr Duplex. En oversikt over sammensetningen av Duplex rustfritt stål er gitt i Tabell 6 [18].

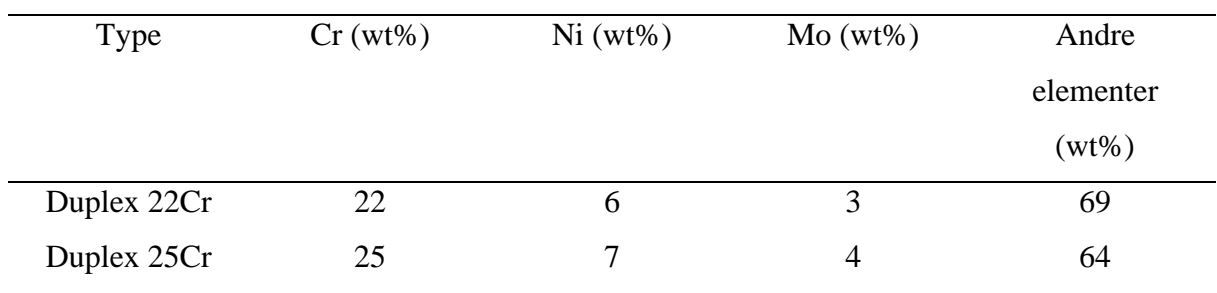

<span id="page-21-0"></span>*Tabell 6 - Duplex sammensetning*

En kan øke korrosjonsbestandigheten ved å øke innholdet av krom og molybden, men den vil minke dersom karboninnholdet øker. Rustfritt stål egner seg dårlig i omgivelser med halogensaltløsninger og er veldig følsomme for punkt- og spaltkorrosjon i forbindelse med sjøvann og er avhengig av mengden krom, molybden og nitrogen.

En måte å sammenligne ulike legeringselementer på er å regne ut PRE, bestående av vektprosenter for krom, molybden og nitrogen. Dette kan gjøres som vist i formel (1).

$$
PRE = wt\%Cr + 3.3*wt\%Mo + 16*wt\%N
$$
 (1)

CCT vil jevnt over være lavere enn CPT for CRA, som følge av at spaltkorrosjon er mer alvorlig enn punktkorrosjon. CCT er den laveste temperaturen hvor spaltkorrosjon har blitt initiert i et gitt miljø, og CPT er den laveste temperaturen hvor punktkorrosjon har blitt initiert i et gitt miljø. Figur 1 viser CCT og CPT for ulike materialer utsatt for jernklorid.

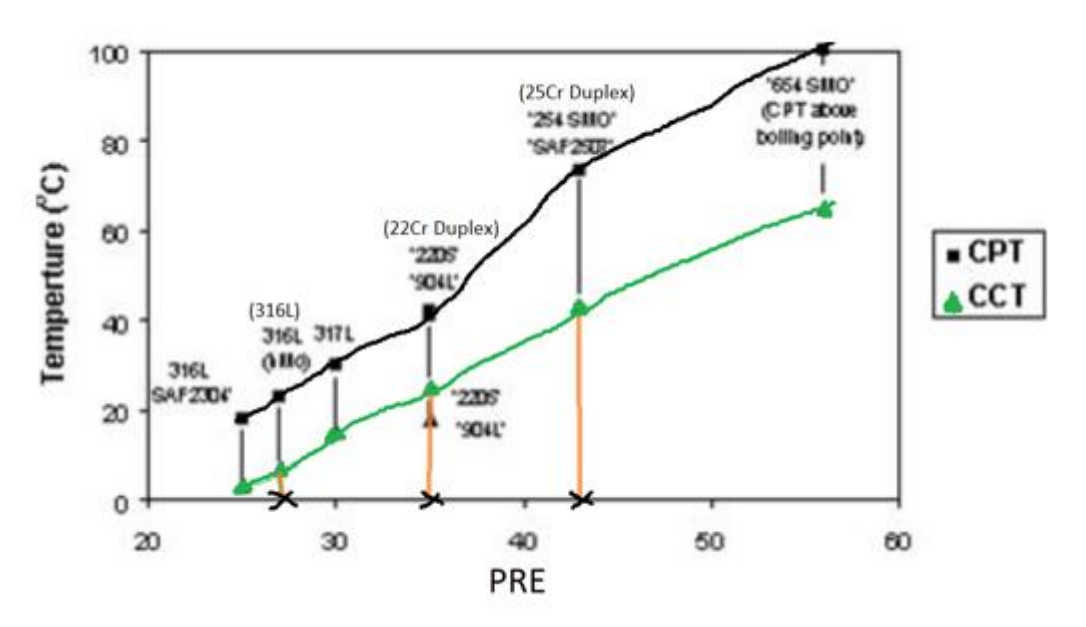

*Figur 1 - PRE plottet mot CCT og CPT* [19]

<span id="page-22-3"></span>PRE-verdien kan brukes til å kategorisere ulike materialer og legeringer til grupper med omtrent lik motstand mot lokaliserte korrosjonsangrep. Her vises blant annet nevnte 22Cr Duplex og 25Cr Duplex, som har et PRE-nummer på henholdsvis ca. 30 og ca. 42,5. PRE for 316L leses av til ca. 27. 316L har et lavere karboninnhold enn 316, men PRE-nummeret vil være omtrent likt, da PRE regnes ut ved innholdet av krom, molybden og nitrogen.

#### <span id="page-22-0"></span>2.2.4 Betingelser for trykkdesign av rørkomponenter

#### <span id="page-22-1"></span>*2.2.4.1 Rette rør*

Minimum nødvendig tykkelse på rette seksjoner av rør skal beregnes i henhold til formel (2), som tilsvarer grønn kategori i verktøyet.

$$
t_m = t + c \tag{2}
$$

Målt tykkelse T for det valgte røret skal ikke være mindre enn t, da t tilsvarer gul kategori i verktøyet.

#### <span id="page-22-2"></span>*2.2.4.2 Rette rør under internt trykk*

Dersom den målte tykkelsen T < D/6, skal den interne designtykkelsen ikke være mindre enn hva som blir beregnet i formel (3).

$$
t = \frac{PD}{2(SEW + PY)}
$$
 (3)

Dersom målt tykkelse T  $\geq$  D/6 eller P/SE  $>$  0,385, skal utregning av trykkdesigntykkelse også inneholde spesielle betraktninger av faktorer som teori om feilmekanismer, effekten av utmattelse og termisk spenning [3, p. 19].

#### <span id="page-23-0"></span>*2.2.4.3 Bøyde rør*

Den minste nødvendige tykkelsen  $t_m$  i et bend, skal beregnes i henhold til formel (2) og (4).

$$
t = \frac{PD}{2(\frac{SEW}{I} + PY)}
$$
(4)

Indre bendradius er bestemt ved formel (5).

$$
I = \frac{4\left(\frac{R_I}{D}\right) - 1}{4\left(\frac{R_I}{D}\right) - 2} \tag{5}
$$

Den ytre bendradiusen er bestemt ved formel (6).

$$
I = \frac{4\left(\frac{R_1}{D}\right) + 1}{4\left(\frac{R_1}{D}\right) + 2} \tag{6}
$$

Variasjon i tykkelse fra den indre til den ytre bendradiusen langs hele lengden av bendet skal være gradvis, og tykkelseskravene inngår på midten av bendet. Denne rapporten tar ikke for seg bend på rør, da det heller ikke blir brukt i utregninger i verktøyet [3, p. 22].

#### <span id="page-23-1"></span>2.2.5 Variabler fra formler i ASME B31.3

Dette delkapittelet tar for seg en gjennomgang av de forskjellige variablene brukt i utregningen av godkjente veggtykkelser ved inspeksjoner. Det forklares hvordan de hentes ut fra standarden, hvordan de brukes og hva de betyr.

#### <span id="page-24-0"></span>*2.2.5.1 E-verdi*

Kvalitetsfaktoren E som benyttes i formel [\(3\)](#page-22-2) er en variabel som bestemmes fra tabeller i ASME B31.3. Tabellene som spesifikt bestemmer kvalitetsfaktoren er Table A-1A [3, p. 350] og Table A-1B [3, pp. 351–354]. Verdien bestemmes ut ifra spesifikasjonsnummer på materialet som benyttes, det ligger også en kolonne med beskrivelser til hver rad i tabellene. Denne kolonnen beskriver tilstanden til materialet, den beskriver om materialet er støpejern, rustfritt eller karbonstål, den beskriver også om materialet er sømløst eller sveiset.

#### <span id="page-24-1"></span>*2.2.5.2 S-verdi*

Strekkverdien S benyttes i formel [\(3\)](#page-22-2) og er en mer omfattende variabel. Denne verdien bestemmes fra tabeller i ASME, Table A-1 [3, pp. 165–239] og Table A1-M [3, pp. 240–349]. Tallene for strekkverdier varierer etter spesifikasjonsnummer på materialene, i tillegg til dette varierer verdiene også etter hvilke temperaturer materialet er utsatt for. Tabellen viser forskjellige strekkverdier for materialene for temperaturer i intervall fra 0-1650 grader fahrenheit. Strekkverdien oppgis i tabellene hentet fra ASME i trykkenheten ksi, disse blir senere konvertert til SI-enheter for videre beregninger.

Bachelorgruppen har vært i kontakt med standard.no og ASME.org for å se om det har vært mulig å hente ut en database med oversikt over strekkverdien slik at de komplette tabellene kan kobles opp mot programmet. Både standard.no og ASME kunne informere om at disse tabellene ikke finnes på noen digitaliserte databaser som er tilgjengelige. Da begge tabellene til sammen er på over 200 sider gjorde bachelorgruppen i samråd med oppdragsgiver MainTech AS en avgjørelse på å begrense strekkverdiene til Table A-1, og kun de verdiene som eksisterer i Table A-1A for E, kvalitetsfaktoren. Temperaturintervallet denne tabellen har data for er 0 til 1650 grader fahrenheit.

#### <span id="page-24-2"></span>*2.2.5.3 W-verdi*

Sveiseforbindelsesreduksjonsfaktoren W er en verdi som representerer styrken i en sveis og er en variabel som ligger mellom 0 og 1. Ut ifra Table 302.3.5 [3, p. 18] ser man en trend i at verdien avtar fra 1 når temperaturen øker, dette gjelder ikke for materialer som karbonstål og autogensveist rustfritt stål. Autogensveising er en sveisemetode der termisk energi brukes i form av en gassflamme for å sveise to metalliske materialer sammen [20].

#### <span id="page-25-0"></span>*2.2.5.4 Y-verdi*

Y-verdien er en koeffisient hentet fra Table 304.1.1 [3, p. 22] i ASME. Verdiene i Table 304.1.1 gjelder kun for rørkomponenter der veggtykkelsen er mindre enn ytre rørdiameter delt på seks. Materialene er i denne tabellen delt inn i materialtyper, denne tabellen tar ikke høyde for spesifikasjonsnummer slik som tabellene for S og E-verdi. Hvis veggtykkelsen på røret er større eller likt ytre rørdiameter delt på seks, skal Y-verdien regnes ut ved bruk av formel (7).

$$
Y = \frac{d + 2c}{D + d + 2c} \tag{7}
$$

## <span id="page-26-0"></span>3. Degradering av stål over et livsløp

ASME B31.3 brukes hovedsakelig for design av rørkomponenter, men det kan brukes til drift når det oppstår korrosjon på prosessrørene. Korrosjon er en av flere degraderingsmekanismer som påvirker stål over et livsløp. Andre faktorer som påvirker degradering er erosjon, utmatting eller andre belastninger og spesifikke miljøpåvirkninger. Dette kapittelet tar for seg ulike degraderingsmekanismer, hva det fører til og hvordan det kan hindres.

#### <span id="page-26-1"></span>3.1 Korrosjon

Korrosjon er en viktig og aktuell degraderingsmekanisme. For at korrosjon skal oppstå må overflaten til metallet utsettes for korrosive omgivelser, en elektrolytt som kan lede strøm og en oksidant. Korrosjon beskrives som en oppløsning av metalliske materialer og er forårsaket av en elektrokjemisk reaksjon mellom et metall og dens omgivelser. Korrosjon er en utfordring i dagens samfunn og kan gi store økonomiske konsekvenser. Derfor er det viktig å ha god innsikt i korrosjonsbeskyttelse i kombinasjon med riktig valg av material [21].

For å sette dette i perspektiv er det estimert at årlige korrosjonskostnader i verden ligger på omtrent 20 trillioner kroner. Dette tilsvarer 3,4% av bruttonasjonalproduktet til industriland. Ved å forebygge korrosjon vil man kunne spare mye penger og hindre uforutsett stans i produksjon [22].

Dette kapittelet gir en dypere innsikt i de aktuelle korrosjonsformene og de viktigste parameterne som påvirker korrosjonshastigheten på prosessrør i hydrokarbonmiljø offshore I Tabell 7 er det laget en oversikt over materialene som brukes og hvilke korrosjonstyper som er aktuelle i oppgaven. Tabellen viser både intern og ekstern korrosjon på prosessrørene og hvilke parametere som påvirker korrosjonshastigheten.

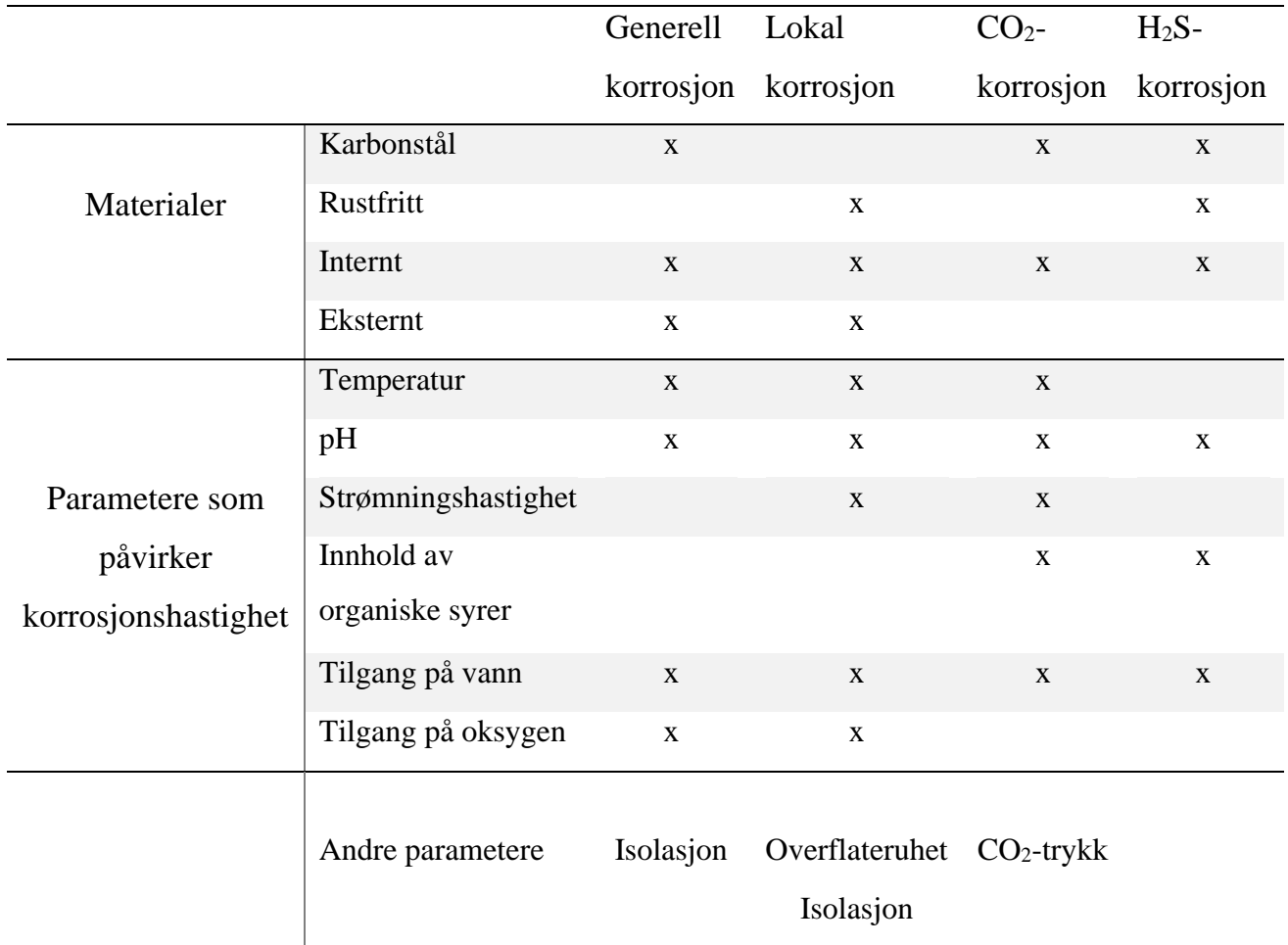

<span id="page-27-1"></span>*Tabell 7 – Oversikt over korrosjonstyper og påvirkende faktorer*

#### <span id="page-27-0"></span>3.1.1 Generell korrosjon

Generell korrosjon er den mest utbredte formen for korrosjon, og er også den formen som gir størst tap av materiale. Det kan også kalles «jevn» eller «uniform» korrosjon, da korroderingen til en viss grad skjer jevnt over hele metallflaten. Tross å være den mest utbredte formen, er det også en av de enkleste å identifisere og å verne seg mot, da man ved ganske enkle tester kan estimere dens skade og omfang [23, pp. 91–94].

Ekstern generell korrosjon forekommer vanligvis som følge av utilstrekkelig katodisk beskyttelse, dårlig malt belegg, eller en kombinasjon av begge disse. Intern generell korrosjon forårsakes som regel av en oppsamling av vann inne i røret, ofte rundt rørets lavpunkter [24].

I naturlige omgivelser er reduksjon av oksygen den dominerende katodereaksjonen, vist i formel (8).

$$
\frac{1}{2}O_2 + H_2O + 2e^- \to 2OH^-
$$
 (8)

Inne i prosessørene er oksygentilgangen begrenset, og fra brønnstrømmen (elektrolytten) vil hydrogenreaksjonen ta over som katodereaksjon, dette ser man ved formel (9).

$$
2H^+ + 2e^- \rightarrow H_2 \tag{9}
$$

For karbonstål vil anodereaksjonen være oksidasjon av jern til jernioner, vist i formel (10).

$$
Fe \rightarrow Fe^{2+} + 2e^- \tag{10}
$$

Videre anode- og katodereaksjoner blir beskrevet i 3.1.2 og 3.1.4.

#### <span id="page-28-0"></span> $3.1.2 \text{CO}_2\text{-korrosition}$

CO2-korrosjon er en av de vanligste korrosjonstypene som påvirker karbonstål, og er den korrosjonsformen som oftest medfører størst korrosjonsproblemer innen oljeproduksjon. Korrosjonsformen vil ikke forekomme på CRA, men karbonstål er utsatt.

Når karbonstål korroderer i vann som inneholder CO2, vil hydrogenionene fjerne elektroner fra overflaten og ta del i dannelse av FeCO<sub>3</sub> (jernkarbonatfilm). Under bestemte forhold kan denne filmen bidra til å redusere korrosjonshastigheten. En utskilt vannfase i et olje/gass system løser opp  $CO<sub>2</sub>$  til konsentrasjoner proporsjonale med partialtrykket av  $CO<sub>2</sub>$  i gassfasen, og løseligheten avhenger av temperatur og pH-verdi.

Løser man CO<sub>2</sub> i vann med nøytral pH, får man den svake syren karbonsyre, vist i formel (11). Karbonsyren bidrar til å redusere pH-en i vann og forårsaker dermed korrosjon når den kommer i kontakt med karbonstål.

$$
H_2O + CO_2 \rightarrow H_2CO_3 \tag{11}
$$

Med anodereaksjon lik formel (10), blir katodereaksjonen antatt å skje som vist i formel (12).

$$
H_2CO_3 + e^- \rightarrow H + HCO_3 \tag{12}
$$

Hydrogenatomene absorberes på overflaten og det dannes hydrogengass. Totalreaksjonen for karbonstål som korroderer i CO<sub>2</sub>-holdig vann er vist i formel (13).

$$
Fe + H_2CO_3 \rightarrow FeCO_3 + H_2 \tag{13}
$$

Løseligheten til et stoff sier noe om hvor godt det oppløste stoffet lar seg oppløse i et løsemiddel. FeCO<sub>3</sub> har lav løselighet, som vil si at det er en liten mengde av stoffet som lar seg løse opp. Egenskapene til en løsning avhenger av komponentene, forholdet mellom dem, trykk og temperatur. Løseligheten til FeCO<sub>3</sub> vil også minke ved stigende temperatur, og vil derfor felles ut når temperaturen overstiger en grense (som regel 60- 80 ºC) som avhenger av partialtrykket av CO2. Dette trykket kan regnes ut ved å multiplisere mol-fraksjonen av CO<sup>2</sup> med totaltrykket i røret. Øker strømningshastigheten, øker også massetransporten, som vil føre til høyere grad av oppløsning av korrosjonsproduktet [23, pp. 79–81].

Figur 2 viser et nomogram med et eksempel på korrosjonshastighet gitt ut ifra «de Waard – Milliams likning» vist i formel (14), som ofte brukes for å beregne korrosjonshastighet ved CO2-korrosjon på stål.

$$
logV_{korr} = 5.8 - \frac{1710}{273 + temp (°C)} + 0.67 * log (pCO2)
$$
\n(14)

de Waard – Milliams likning er en noe forenklet modell. Det finnes også andre mer avanserte modeller som tar høyde for effekten av flere parametere, som f.eks. rørdiameter, produksjonsrate og pH. Disse modellene utledes i NORSOK M-506, og gir mer nøyaktige overslag for CO2-korrosjonshastigheter [25].

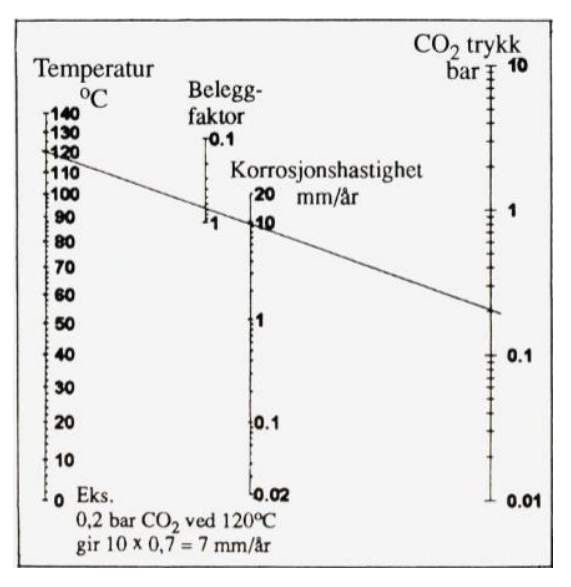

*Figur 2 - Korrosjonshastighet i CO2-miljø* [23, p. 82]

<span id="page-30-2"></span>Hastigheten blir funnet gjennom temperaturen og CO<sub>2</sub>-trykket. Den avleste korrosjonshastigheten multipliseres med en beleggsfaktor som angir hvor stor andel av korrosjonstillegget som gjenstår, og man får en antatt korrosjonshastighet [23, p. 81].

#### <span id="page-30-0"></span>3.1.3 Lokal korrosjon

Lokal korrosjon er en korrosjonsform hvor lokale områder på metallets overflate blir utsatt for angrep. Området rundt det lokale angrepet korroderer med en lavere hastighet, ofte på grunn av dannelse av en beskyttende film eller på grunn av miljøet metallet befinner seg i. Dersom den lokale korrosjonsbeskyttelsen brytes ned vil korrosjon kunne oppstå. Eksempler på lokale korrosjonsformer er punktkorrosjon og spaltkorrosjon [26].

#### <span id="page-30-1"></span>*3.1.3.1 Punktkorrosjon*

Punktkorrosjon, også kalt pitting, oppstår som regel på passiverte metaller og legeringer som blir utsatt for aggressive stoffer som Cl-, Br- eller I . Denne korrosjonsformen oppstår på overflater som ikke er tildekket. Korrosjonsoppløsning forekommer når elektrodepotensialet overgår en kritisk verdi, punktkorrosjonspotensialet, som kan vises ved hjelp av en polariseringskurve, vist i Figur 3.

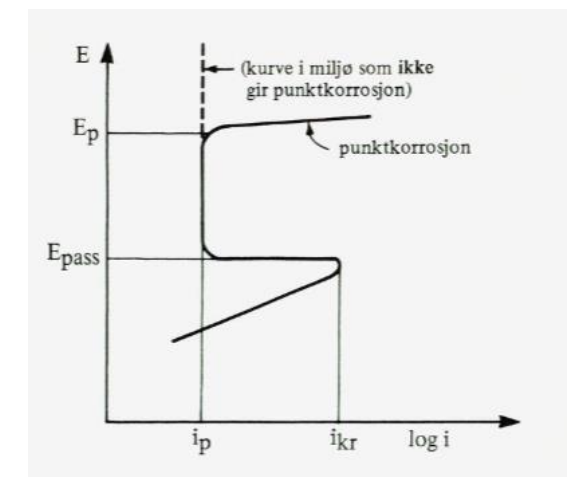

*Figur 3 - Anodisk overspenningskurve for aktivt-passivt metall* [23, p. 125]

<span id="page-31-1"></span>Dersom potensialet overgår passivområdet, og strømtettheten blir høyere enn passivstrømtettheten, vil punktkorrosjon kunne oppstå. Dette området kalles også for det transpassive området.

Punktkorrosjon er en farlig korrosjonsform, da groper kan dannes og ekspandere uten særlig forvarsel. Antall og størrelse på gropene varierer med området på rørene, samt at dybden på hver grop kan være svært forskjellig. Eksempler på forskjellige gropformer er vist i Figur 4.

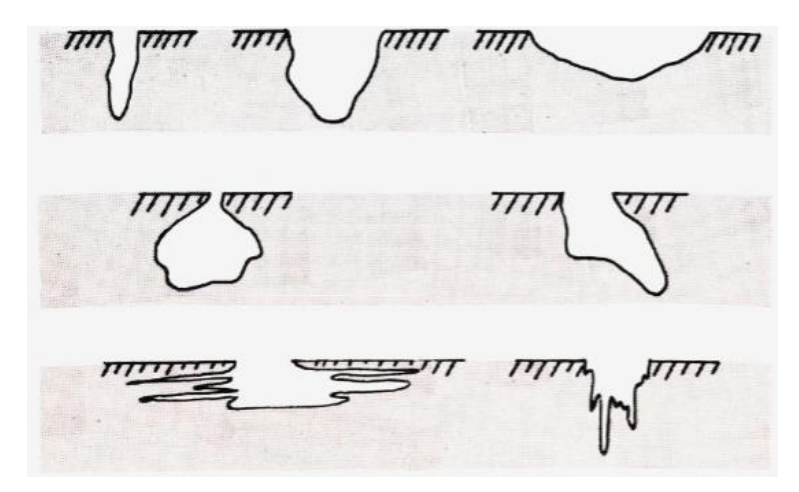

*Figur 4 - Forskjellige former for lokal korrosjon* [23, p. 126]

#### <span id="page-31-2"></span><span id="page-31-0"></span>*3.1.3.2 Spaltkorrosjon*

Denne korrosjonsformen oppstår også på passive materialer, spesielt rustfritt stål og legeringer som blir utsatt for aggressive stoffer. Spaltkorrosjon er lokal korrosjon konsentrert i spalter og oppstår når overflaten til metallet er tildekket. Tildekningen kan være en sveis, under et skruehode eller gjenstander som faller ned på overflaten under inspeksjon.

I likhet med pitting, initieres spaltkorrosjon ved at aggressive stoffer som f.eks. klorider angriper passivfilmen lokalt, og groper av variert størrelse oppstår. Utvikling av en spalt er vist i Figur 5.

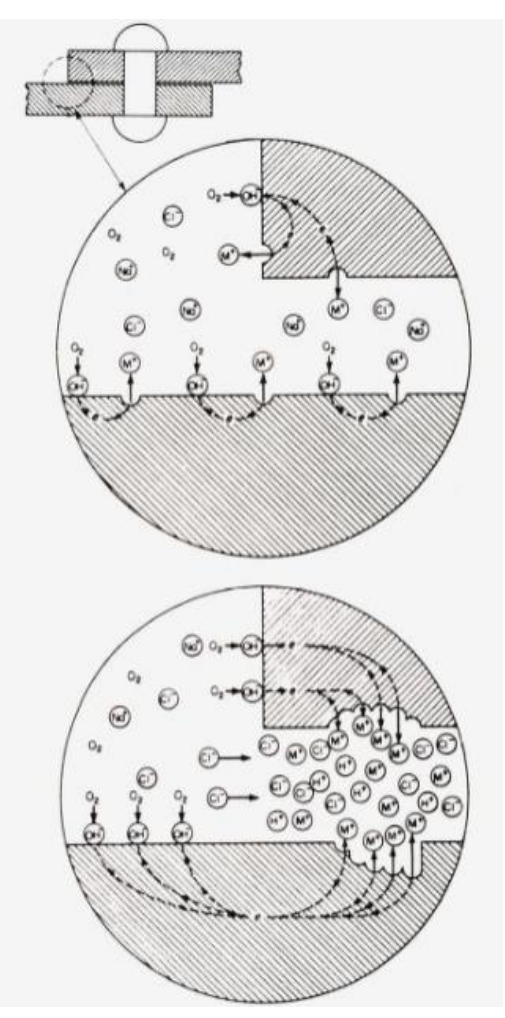

*Figur 5 - Utvikling av spalt* [23, p. 112]

<span id="page-32-0"></span>Figur 5 viser et eksempel på et metall eksponert i O<sub>2</sub>- og NaCl-holdig vann. På et rustfritt stål vil anode- og katodereaksjon være henholdsvis lik formel [\(10\)](#page-27-0) og formel [\(8\).](#page-27-0) Korrosjonshastigheten vil i starten være tilsvarende lav som passivstrømtettheten, og oksygenforbruket vil også være lite, som følge av passivfilmen på det rustfrie stålet.

Etter hvert som spalten blir dypere, transporteres oksygen saktere inn i spalten enn den blir forbrukt. Når oksygenet blir oppbrukt, får man ikke lenger dannet OH<sup>-</sup>, og Cl-ioner vil trenge

inn for å opprettholde ladningsvekten. Dette fører til at metallklorider dissosierer inne i spalten, som reagerer med vann. Dette ser man i formel (15).

$$
FeCl2 + H2O \rightarrow Fe(OH)2 + HCl
$$
\n(15)

Jernhydroksid og saltsyre vil felles ut, som fører til at pH gradvis minker, og korrosjonen går mot en mer kritisk tilstand. Når miljøet blir aggressivt nok, øker korrosjonshastigheten som følge av at passivfilmen angripes, og spalten går over i aktiv tilstand. Dette vil føre til økt migrasjon av Cl- -ioner som akselererer korrosjonen ytterligere. pH vil avta, og hydrogenreaksjonen i formel [\(8\)](#page-27-0) vil ta over som katodereaksjon [23, pp. 110–113].

#### <span id="page-33-0"></span>*3.1.3.3 Lokal korrosjon på rustfrie stål*

Rustfrie stål er sett på som helt passive materialer, og det antas at pitting initieres ved at halogenioner absorberes og penetrerer passivsjiktet på svake punkter av oksidfilmen. Rustfrie stål angripes derfor i sterkt oksiderende kloridløsninger.

Når pitting i rustfrie stål initieres dannes et aggressivt miljø i gropen, og pH-verdien rundt gropen øker. Dette fungerer som et vern mot ytterligere pitting rundt gropen, men større lokal skade i selve gropen som resulterer i færre, men dypere groper. Økt strømningshastighet vil medføre at dette vernet i større grad vaskes bort, og terskelen for gropinitiering i nærheten blir lavere. Økt strømningshastighet betyr derfor at det blir flere, men grunnere groper, som gir mindre alvorlig pitting [23, p. 130].

Det er viktig å unngå initiering av punkt- og spaltkorrosjon på rustfrie stål. Passivsjiktet på rustfritt stål er sterkt, men det hindrer ikke katodereaksjoner i å oppstå. Det er fordi den ikke fungerer så godt som isolator. Dersom det etableres en lokal anodereaksjon i en spalt eller en grop så vil resten av overflaten fungere som katode for anodereaksjonen. Da vil det oppstå svært ugunstige arealforhold mellom anode og katode som påfører høye korrosjonshastigheter [23, p. 121]. På rustfritt stål over 60°C vil spenningskorrosjon kunne oppstå. På høyfast stål og Duplex oppstår HISC.

#### <span id="page-34-0"></span>3.1.4 H2S-korrosjon

Hydrogensulfid-korrosjon (H2S) er en form for korrosjon som kan føre til HISC og lokale angrep i form av SSC. I noen tilfeller er det mye hydrogensulfid i olje- og gass brønner slik at det oppstår reaksjoner mellom sulfid og konstruksjonsmaterialene [23, p. 82]. Derfor blir H2S korrosjon også referert til som sur korrosjon. I Nordsjøen er det produsert lite sur korrosjon, men H2S-innholdet forventes å øke i løpet av produksjonstiden. Økt H2S-innhold kan også forekomme ved vanninjisering i brønnene og det skyldes at bakterier bidrar til å redusere sulfat til sulfid. Derfor er det naturlig at H2S korrosjon blir aktuelt over tid [27].

Når H2S løses i vann vil man få en svak syre som vist i formel (16)

$$
H_2S(g) \to H_2S(aq) \to H^+ + HS^- \tag{16}
$$

Dersom pH > 6 vil HS<sup>-</sup> dissosiere videre til H<sup>+</sup> + S<sup>2-</sup> og man får katodereaksjonen i sulfidmiljø uttrykt ved formel (17).

$$
2H_s S + 2e^- \rightarrow 2H + 2HS^-
$$
 (17)

H2S er en giftig, brennbar, fargeløs gass ved romtemperatur og kjennes igjen ved en skarp lukt av råtne egg. Korrosjonsformene som H2S korrosjon fører til, oppstår ved gjennomtrengning og spredning av hydrogen i mikrostrukturen til stålet, som fører til at sprø, mekaniske brudd i metallet vil kunne oppstå. Sprø brudd kjennetegnes ved rask bruddforplanting uten plastisk deformasjon. Dersom partialtrykket til H2S går over et spesifikt kritisk nivå får man et surt forhold, som vil kunne føre til SSC. Andre faktorer som fremprovoserer SSC er innholdet av kloridioner, andre oksidanter og materialets totale sprekkspenninger. Det er spesielt karbonstål og legeringer av rustfritt sål som er spesielt utsatt for SSC.

Dersom trykket P<sub>H2S</sub> er større enn 0,003 bar får man et surt forhold. Da gjelder egne standarder for materialvalg og tiltak. Sur service omtales om produksjonsmiljøer i olje og gass som har nok H2S til å forårsake sprekker i metalliske materialer. Sur service blir anerkjent som en av de tøffeste utfordringene knyttet til hydrokarbonproduksjon [28].

#### <span id="page-35-0"></span>3.1.5 Korrosjon under isolasjon

Korrosjon under isolasjon er en form for ekstern korrosjon og er en integritetstrussel for offshoreinstallasjoner. Dette problemet er oftest knyttet til karbon og lavlegerte stål, men også for austenittisk og Duplex rustfritt stål som alle er aktuelle i denne oppgaven. Denne trusselen påvirkes av materialets overflatetemperatur, klorider og kondens på overflaten til metallet og bidrar til å fremskynde korrosjon [29].

Hovedproblemet med korrosjon under isolasjon er at man ikke kan se at metallet korroderer fordi det er dekket av isolasjon. Da vil ikke skaden oppdages før røret svikter eller at det begynner å lekke. Den er derfor skjult helt til en skade oppstår på røret samtidig som gjeldende isolasjon kollapser eller misfarges. Under isolasjon kan miljøet være ekstra korroderende og i dag er korrosjon under isolasjon årsaken til en mengde ulykker. Mellom 40-60% av vedlikeholdskostnader på rør anslås å være på grunn av korrosjon under isolasjon [30].

#### <span id="page-35-1"></span>*3.1.5.1 Korrosjon under isolasjon på karbonstål*

Utvendig korrosjon under isolasjon på rør av karbonstål er aktuelt for denne oppgaven. Denne korrosjonen av isolerte karbonstålrør skjer når isolasjonen med sin porøse struktur fanger opp fukt. Fuktigheten gjør at veggen på utsiden av røret blir utsatt for ekstern generell eller lokal korrosjon. Dersom røret blir utsatt for økende temperatur og store mengder vann vil korrosjonshastigheten øke. Hvis temperaturen overstiger 100°C vil den våte isolasjonen tørke ut og saltene avleires. Denne samlingen av salter kan føre til en akselerert korrosjonshastighet i perioder når temperaturen øker. Ved påfølgende nedkjøling etter at saltene er varmet opp, vil saltene få ny fuktighet som igjen gir akselerert korrosjonshastighet. Det er fordi saltene hydreres på nytt [31].

#### <span id="page-35-2"></span>3.1.6 Beskyttelse mot korrosjon

Selv med riktige materialvalg og konstruksjonsløsninger, er det ingen måte å fullstendig unngå korrosjon på. Det finnes mange forskjellige strategier til forskjellige miljøer å gjøre dette på, men det er først og fremst belegg eller tilførsel av inhibitorer som er aktuelt, da faktorer som materialvalg, dimensjonering og sveising allerede er forutbestemt.
## *3.1.6.1 Overflatebehandling - Belegg*

Belegg er en type overflatebehandling som går ut på å påføre et bindemiddel på metallflaten. Det finnes to hovedtyper belegg; barrieredannende- og offerbelegg. De barrieredannende beleggene har i oppgave å fungere som et skjold for det korrosive mediet, imens offerbelegget skal fungere som en offeranode, hvor belegget gjennom elektronoverførsel beskytter basemetallet fra korrosjon.

Uavhengig av temperatur bør alle prosessrør i karbonstål ha belegg. For rustfritt stål kreves belegg når temperaturen er høy. For 316 austenittisk rustfritt stål i atmosfærisk marint miljø bør belegg benyttes når temperaturen overstiger 60°C. For Duplex rustfritt stål som 22Cr og 25Cr i atmosfærisk marint miljø bør belegg benyttes for temperaturer over  $100^{\circ}$ C [32].

### 3.1.6.1.1 Metallisk belegg

Metallisk belegg medfører forbedret korrosjonsresistans for metaller som kan fungere både som barriere og offerbelegg. Typiske metaller som brukes kan være f.eks. sink, nikkel, tinn, kobber, krom eller aluminium, men for rørene denne rapporten tar for seg vil hovedsakelig sink og aluminium være aktuelt. Disse vil fungere som et anodisk belegg, og kan påføres ved hjelp av f.eks. sprøyting eller varmdypping [5]. De forsegles også gjerne med et organisk belegg for å oppnå en mer ugjennomtrengelig beskyttelse.

### 3.1.6.1.2 Keramisk belegg

Keramiske belegg er uorganisk, og har en barrierefunksjon. De har ofte en oksidfilm som enkelte metaller naturlig danner selv, men med et keramisk belegg kan mer korrosjonsbestandige oksidfilmer dannes. Eksempler på dette er kromatfilmer og fosfatfilmer, som ofte brukes som et underlag for andre typer belegg [5].

## 3.1.6.1.3 Organisk belegg

Organiske belegg har tre metoder for korrosjonsbeskyttelse; Det kan umuliggjøre angrep på metallet fra de korrosive stoffene ved å lage en ugjennomtrengelig film, det kan også fungere som en katodisk beskyttelse ved at belegget inneholder tilsetninger som senker korrosjonspotensialet mellom metallet og det korrosive miljøet rundt, eller det kan inneholde inhibitorer som nøytraliserer angrep fra det korrosive miljøet.

Organiske belegg påføres ofte med tre lag. Det første laget sørger for et feste mellom metallet og mellomlaget, samt å være korrosjonsbeskyttende. Mellomlaget er korrosjonsbeskyttende og tilfører tykkelse til belegg. Topplaget er tynt og slitesterkt, og forsegler de underliggende lagene. Tabell 8 viser forskjellige typer og karakteristikker for organiske belegg [5].

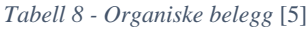

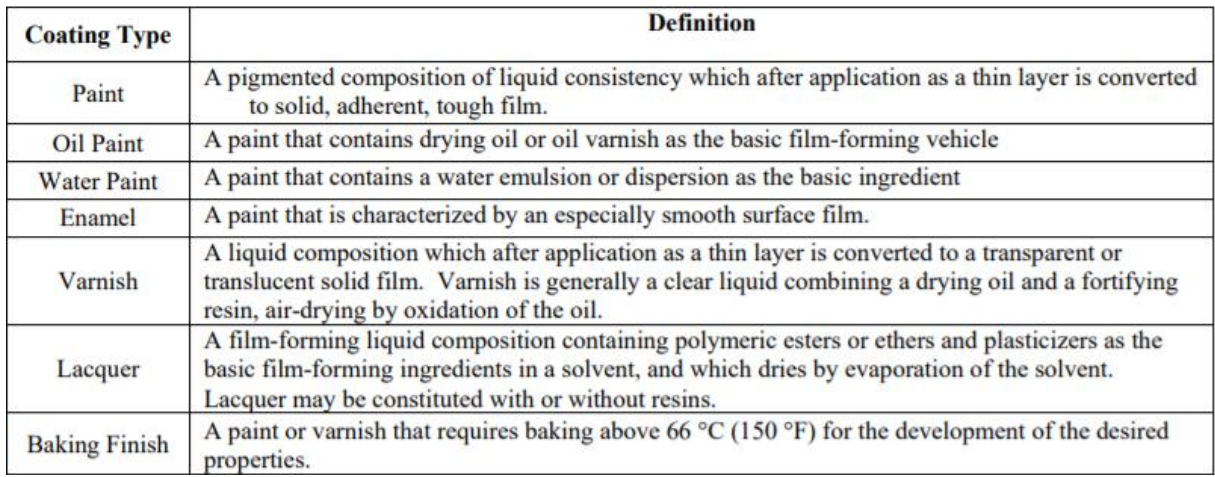

## *3.1.6.2 Inhibitorer*

For materialene karbonstål og rustfritt stål kan det oppstå korrosjon innvendig i rør. For å senke korrosjonshastigheten innvendig vil det lønne seg å bruke inhibitor. En inhibitor brukes i lukkede systemer som rør og tanker. Over tid vil forholdene i røret endres, både temperatur, pH eller mengde vann. Da vil en inhibitor ofte være eneste mulighet for å supplere korrosjonsbeskyttelse i et eksisterende system. Inhibitorer er kjemikalier som enten reagerer med overflaten til materialer for å redusere korrosjonshastigheten eller samhandler med det aktuelle miljøet for å redusere korrosiviteten. Korrosjonsinhibitoren senker korrosjonshastigheten ved å forskyve korrosjonspotensialet til metalloverflaten mot den katodiske eller anodiske enden. Den kan også forhindre gjennomtrengning av ioner i metallet og øke overflatens elektriske motstand [5].

I rør av rustfritt stål brukes en oksiderende passiverende inhibitor. Den brukes når det ikke er oksygen i systemet. Det er en uorganisk inhibitor og den reduserer korrosjonshastigheten ved å danne en tynn film for å beskytte metallets overflate. Da vil metallet bli passivisert ved at den edlere delen av området blir utsatt for korrosjon.

Det er en utfordring å ha kontroll på innvendig korrosjon fordi man ikke kan måle areal og volum tilstrekkelig. Dersom korrosjonen ikke er jevnt fordelt, vil man kunne risikere feil. Det kan være interessant å undersøke hvor godt inhibitoren funker. Inhibitoreffektivitet kan måles for å finne ut hvor mye inhibitoren klarer å påvirke korrosjonshastigheten.

## 3.2 Andre degraderingsmekanismer

I tillegg til korrosjon er det andre faktorer som påvirker degradering. Degradering kan defineres som en oppløsning av et metallisk materiale over tid på grunn av påvirkning av krefter og driftsforhold. Degraderingen kan skyldes korrosjon, erosjon eller andre belastninger og spesifikke miljøpåvirkninger. Degraderingsmekanismene kan blant annet føre til tap av material eller sprekkdannelser. Tap av material vil være korrosjon i form av lokaliserte eller ensartede angrep, mens sprekkdannelser vil være i form av utmattelse, sprøhet eller spenningskorrosjon. Degraderingsmekanismer knyttet til tap av material og utmatting er tidsavhengige, som vil si at veggtykkelsen vil kunne minske. Sprekkmekanismer derimot vil skje uventet uten form for forvarsel [33].

### 3.2.1 Erosjon/slitasje

Erosjon kan defineres som fysisk fjerning av overflatemateriale som følge av flere individuelle sammenstøt av væskedråper, faste partikler eller kavitasjon. Kavitasjon er en betegnelse på dannelsen av gassbobler i væsker. Dette oppstår når væsken strømmer raskt forbi et objekt og kan dermed påføre mekaniske skader på objektet [34]. Erosjon er en tidsavhengig degraderingsmekanisme, men i enkelte tilfeller vil erosjon også kunne føre til at materialet svikter raskt [34]. Sand er et eksempel på faste partikler og vil kunne øke faren for erosjon på rørsystemer.

Slitasjen som følge av erosjon kan variere. En lett form av erosjon vil fremstå som en tynn polering av overflaten i oppstrøms-flater eller i rørbend med væskestrøm. De verste tilfellene av erosjon vil kunne føre til omfattende materialtap.

## 3.2.2 Utmatting

I rørsystem hvor røret utsettes for hyppige eller svingende spenninger vil svikt som følge av utmatting kunne oppstå. Dette fører til en sprekkdannelse, men spenningene er ofte små slik at deformasjonen ikke er synlig. Sprekkene forekommer vanligvis lokalt i overflaten og vil etter

hvert trenge seg gradvis inn i materialet [35]. Sprekken sprer seg over rørets tverrsnitt til belastningen blir for stor og fører til at det degraderte røret får et avrivningsbrudd [36].

Sprekkdannelsen forekommer i tre faser. Disse fasene er initiering, forplanting og restbrudd. Hvilken fase sprekkdannelsen befinner seg i avhenger av påvirkninger fra omgivelsene, materiale og spenningsnivå. Siden det er en utfordring å forutse hvordan sprekkdannelser forekommer, er det viktig at rørene designes basert på erfaringsmessige verdier. Dette vil være nominelle spenninger og geometri. Det er spesielt initieringsfasen som er den mest kritiske fasen.

Det er tre grunnleggende faktorer som er nødvendige for utmattingssvikt. Den første faktoren er at maksimal strekkspenning må være stor nok. Den er vanligvis avhengig av en lokal feil som gir økt spenning lokalt. Den andre er avhengig av tilstrekkelig svingninger eller variasjon av spenninger som er påført. Den siste faktoren er at spenningen som påføres må gjentas ofte nok. Utmattelsessvikt kan i tillegg påvirkes av korrosjon, temperatur, spenningskorrosjon, overbelastning, restpenninger og kombinasjoner av spenninger som kan gi større vekstrate.

## *3.2.2.1 Korrosjonsutmatting*

Som nevnt i punkt 3.2.2 er det flere faktorer som kan føre til utmattingssvikt. Korrosjonsutmatting er en sprekkdanning forårsaket av spenninger og korrosjon. Korrosjon fører til at materialet mister metall som bidrar til at vekstraten til sprekken vil øke [37]. Korrosjonsutmatting inntreffer for alle material- og miljøkombinasjoner hvor en får lokal eller generell overflatekorrosjon.

Korrosjonsutmatting er en sprekkdannelse på grunn av varierende spenninger og korrosjon samtidig. En korrosjonsutmatting oppstår i materialer på grunn av korrosive omgivelser og gjentatte spenninger på røret. Materialets evne til å kunne motstå disse spenningene vil normalt synke hvis omgivelsene er korrosive og dersom et angrep av korrosjon skjer samtidig som utmattingen vil sprekken forplantes tidligere.

## 3.3 Generelle prinsipper for materialvalg og korrosjonsbeskyttelse

Når man skal velge material for bruk i prosessrør er det viktig å ta hensyn til designlevetid, kostnadsprofil, inspeksjon og vedlikehold, sikkerhets- og miljøprofil, feilrisikovurderinger og andre spesifikke prosjektkrav.

## 3.3.1 Krav til materialvalg

Når det kommer til designfasen av prosessrør er det viktig å velge et material som håndterer det som strømmer gjennom røret og det miljøet røret utsettes for på utsiden. Dette er viktige faktorer som er avgjørende på hvor godt prosessrøret takler korrosjon. Det er også viktig å forholde seg til standarden som skal følges og restriksjoner pålagt det valgte materialet. For prosessrør i petroleumsindustrien er ASME B31.3 og NORSOK M-001 viktige faktorer ved designfasen og legger grunnlaget for hvor korrosjonsbestandig rørene vil være.

Ved valg av material er det vesentlig å ta hensyn til hver enkelt konstruksjonsdel hver for seg. Det gjelder konstruksjonens form, fremstilling og innvirkning på den totale geometrien, men også at materialdelene passer godt sammen. Korrosjonsegenskapene til materialene avhenger av ytre faktorer. I tillegg til den totale geometrien er det viktig å vurdere faktorer som miljø, overflatetilstand og belastningsforhold. Alle faktorene må vurderes og det materialvalget man går for er ofte et kompromiss mellom ulike hensyn. I tillegg til å velge hovedmateriale, er også isolasjonsmateriale mellom de ulike hoveddelene viktig å merke seg. Dette vil bidra til å unngå andre korrosjonsformer dersom man velger en god materialkombinasjon.

Riktig materialvalg er avhengig av at man har nok opplysninger om hvordan de ulike faktorene påvirker materialet. For å hindre at viktige hensyn blir glemt, er det optimalt å sette opp sjekklister. Det kan for eksempel være relevante forhold som virker på hver korrosjonsform, risiko for ulike korrosjonsformer for hvert material, muligheten til å påvirke korrosjonsegenskapene, tilgjengelighet for vedlikehold, anvendelser av vernemetoder og de kravene som er spesifikt i hver enkel fase av levetiden [23, pp. 249–250].

En viktig retningslinje å forholde seg til når det kommer til korrosjonshensyn for materialvalget er å ta utgangspunkt i legeringens korrosjonsmotstand. Er den knyttet til passivitet vil legeringen være egnet for oksiderende miljø. Dersom den er knyttet til immunitet er den egnet for et reduserende miljø.

Materialvalg skal være optimalisert og gi sikkerhet og pålitelighet. Som et minimum er det viktig å vurdere en rekke kriterier. For det første er korrosivitet viktig når det kommer til spesifiserte driftsforhold som oppstart og nedleggelsesforhold. Det er også viktig med design krav samt levetid, systemtilgjengelighet og sannsynlighet for feil og konsekvensene det kan medføre for menneskers helse, miljø, sikkerhet, og materielle eiendeler. I tillegg er det også viktig å ta hensyn til sveisbarhet og herdbarhet. Andre kriterier som er viktig å vurdere er inspeksjon og korrosjonsovervåkning, tilgang på vedlikehold og reparasjon og minimum og maksimum drifts- og designtemperatur [23, pp. 250–252].

Når man skal velge det endelige materialet vil følgende tilleggsfaktorer inkluderes i evalueringen. Det vil være materialer med god markedstilgjengelighet og dokumentert fabrikasjon og serviceytelse. Disse skal minimeres til materialer med tanke på kostnader, lager, utskiftninger og tilgjengelighet. Det er også viktig å ta hensyn til miljøpåvirkninger og autorisasjonstillatelse som omhandler utslipp.

# 4. Metode

## 4.1 Verktøyutvikling

Verktøyet er utviklet og skrevet i programmeringsspråket Python. Videre er resultatene presentert i et Excel-dokument som blir åpnet, redigert og lagret automatisk av Pythonprogrammet.

## 4.2 Designtenkning

Programmet er utviklet i samarbeid med oppdragsgiver MainTech AS, og er designet til å utfylle oppdragsgivers ønsker. MainTech AS, i samråd med bachelorgruppen kom til enighet i at det skulle utvikles et program som er brukervennlig for brukere med ulike typer ingeniørbakgrunner, både med og uten programmeringserfaring. Verktøyet ligger derfor ikke som et script som må kjøres i et eget program, men som et frittstående program med grafisk brukergrensesnitt. Denne løsningen gjør programmet mer brukervennlig for forskjellige typer ingeniørfaglige bakgrunner. Det er også inkludert informasjonsbokser om begrensningene til verktøyet slik at bruker kan få tilgang til all informasjon om hvordan det skal brukes og dets begrensninger. Dette vil gjøre verktøyet tryggere og gi mindre rom for misforståelser og feiltolkning av resultater hos oppdragsgiver og andre eventuelle brukere.

## 4.3 Bachelorgruppens tilnærming til verktøyutvikling

I forbindelse med dette prosjektet var det et ønsket krav fra MainTech AS at bachelorgruppen skulle ha interesse for programmering og ulike verktøy for dashboard-løsninger. Studieretningen studentene i bachelorgruppen går har ikke hatt noen emner med hovedfokus på programmering. Bachelorgruppen har derfor minimal erfaring med programmering fra studiet, men har tilegnet seg kunnskap relevant for å løse denne oppgaven. Programmeringsegenskapene bachelorgruppen har brukt i utviklingen av verktøyet er basert på egen læring og interesse for det aktuelle fagfeltet.

I løpet av prosjektgjennomføringen har bachelorgruppen tilegnet seg en bredere forståelse for programmering som har bidratt til nye aktuelle løsninger underveis. Det ble i starten satt fokus på å finne den mest brukervennlige og beste løsninger for programmet basert på datasettet bachelorgruppen mottok av oppdragsgiver. Da det ble bestemt at det skulle være et grafisk brukergrensesnitt og en dashboard-løsning i Excel, satte bachelorgruppen fokus på brukervennlighet og at verktøyet skulle fungere ordentlig og etter oppdragsgivers ønsker slik

at det kan brukes i industri av oppdragsgiver. Da verktøyet nærmet seg et ferdig resultat, ble det jobbet med å legge inn informasjon og metadata i programmet. Dette forklarte hvordan verktøyet fungerer kort og konsist slik at brukere av verktøyet enkelt kan finne ut hva begrensningene er, og hva som vil være en god løsning for videre utviklingen av verktøyet.

# 5. Løsning

Dette kapittelet vil ta for seg koden som er brukt i utviklingen av programmet. Her blir koden forklart og gjennomgått i detalj, og kommentert for å gi en god forståelse av funksjoner som er vesentlig for å kunne bruke programmet.

# 5.1 Tilgjengelighet og installasjon

Programvaren er utviklet slik at den skal være brukervennlig for ingeniører uten programmeringsbakgrunn. Dette førte til resultatet slik det foreligger. Programmet ligger nå som en lokal desktop-app, og ikke som et script slik det vanligvis ville gjort. For at programmet skal kunne lastes ned og brukes som desktop-app er brukeren nødt til å ha Git lastet ned på datamaskinen. Git gir tilgang til å laste ned kode fra GitHub som er et globalt fildelingssystem for koder. Koden til programmet ligger delt i en bruker for bachelorgruppen og MainTech AS, samt med et nedlastbart app-ikon.

Tabell 9 viser en oversikt over all programvare som må være lastet ned på datamaskinen til brukeren for at nedlastningen av verktøyet skal kunne gjennomføres.

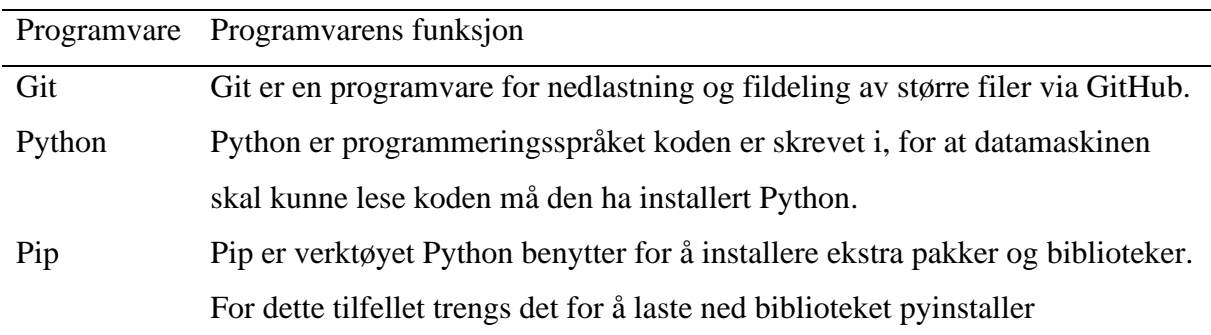

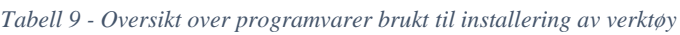

Figur 6 viser at NTNU-ikonfilen og selve programmet ligger i samme filmappe. Dette lastes ned fra GitHub. Det forventes at brukere av programmet har Python installert på datamaskinen sin.

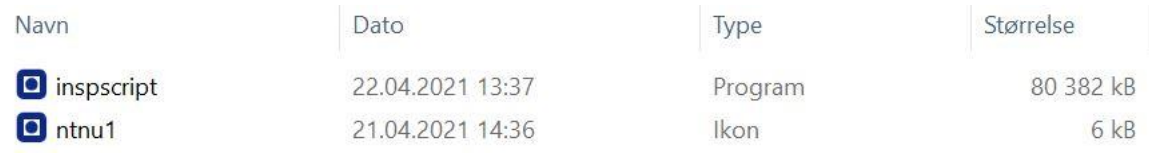

*Figur 6 - Mappeoppsett*

Deretter må man åpne en kommandoterminal på datamaskinen sin og skrive kommandoene i Kodeutsnitt 1 til 4 for å gjøre scriptet til et desktop-program. Kommandoterminalen på Windows operativsystem heter ofte ledetekst i app-finneren, man kan og skrive «cmd» i søkefeltet så åpnes terminalen. For Mac sine operativsystemer finner man kommandoterminalen som en app kalt «Terminal». Først kjøres kommandoen i Kodeutsnitt 1 for å laste ned den nødvendige programvaren, hvis man her får opp feilmelding er en nødt til å laste ned pip.

pip install pyinstaller

#### *Kodeutsnitt 1*

For at koden i Kodeutsnitt 2 skal fungere er man nødt til å ha Git installert på datamaskinen sin. Man vil etter å ha kjørt koden i Kodeutsnitt 2 ha lastet ned alt som er nødvendig for å få programmet til å kjøre.

git clone https://MainTech-BcsNTNU:BcsMainTech2021@github.com/MainTech-BcsNTNU/Inspectionscript

#### *Kodeutsnitt 2*

Det anbefales å kjøre denne koden i den samme mappen man ønsker å kjøre programmet i. Dette kan man gjøre ved å skrive «cmd» i adressefeltet i filutforskeren, slik at terminalen åpnes i denne mappen. Når man har lastet ned mappen Inspectionscript fra GitHub, må man «flytte» inn til den mappen. Det gjør man ved å bruke kommandoen cd – «change directory», deretter skriver man ønsket mappe man vil flytte til, som man ser tydelig i Kodeutsnitt 3.

cd Inspectionscript

#### *Kodeutsnitt 3*

Deretter skriver man linjen i Kodeutsnitt 4 for å samle alt til en app. Linjen i Kodeutsnitt 4 gjør koden til en desktop-app og bruker NTNU-logoen som ikon. Det tar ofte litt tid å gjennomføre denne linjen. Deretter vil man kunne åpne mappen og se at to nye mapper er lagd, en som heter «dist», og en som heter «build». Appen man har laget ligger i dist-mappen, man kan flytte appen fra dit til hvor enn man måtte ønske. Resultatene vil havne i den mappen programmet er lastet ned i. Resten av mappene kan da slettes uten at det vil påvirke programmet. Alt man trenger for at det skal kjøre er NTNU-ikonet og selve appen.

#### *Kodeutsnitt 4*

Hvis man nå kjører programmet, vil et vindu dukke opp. I dette vinduet kan man klikke seg rundt for å se begrensningene til programmet, og hva som inngår i de forskjellige beregningene.

Explicated like  $\sim$ -onefille  $\sim$ -noconsole  $\sim$ -icon=ntnul.ico Script<br>
di kjører programmet, vil et vinda dukke opp. I dette vindaet kan man klikke seg<br>
te begrensningene til programmet, og hva som imgår i de forskjelli Figur 7 viser hvordan programvaren er bygd opp. Det er en relativt enkel løsning der brukervennlighet og enkelhet er satt i fokus. Øverst i programmet finner man knappen «Open», denne åpner filutforskeren på datamaskinen og man kan velge hvilken fil man vil sette inn for inspeksjonsresultat. Denne filen må følge samme format som koden er programmert til å behandle, og informasjon om formatet ligger under «Excel formatting» knappen. Deretter må man legge inn ønsket filnavn på resultatfilen sin. Denne filen lagres i den mappen man lastet programmet ned i, derfor kan det være lurt å ha en mappe som heter «inspeksjonsresultat» eller lignende. Når man har lastet opp filen med inspeksjonsdata, gitt navn til resultatfilen og trykket «Apply», kjører programmet gjennom inspeksjonene i Excelarket man la inn. Resultatfilen vil så dukke opp i mappen med valgt navn.

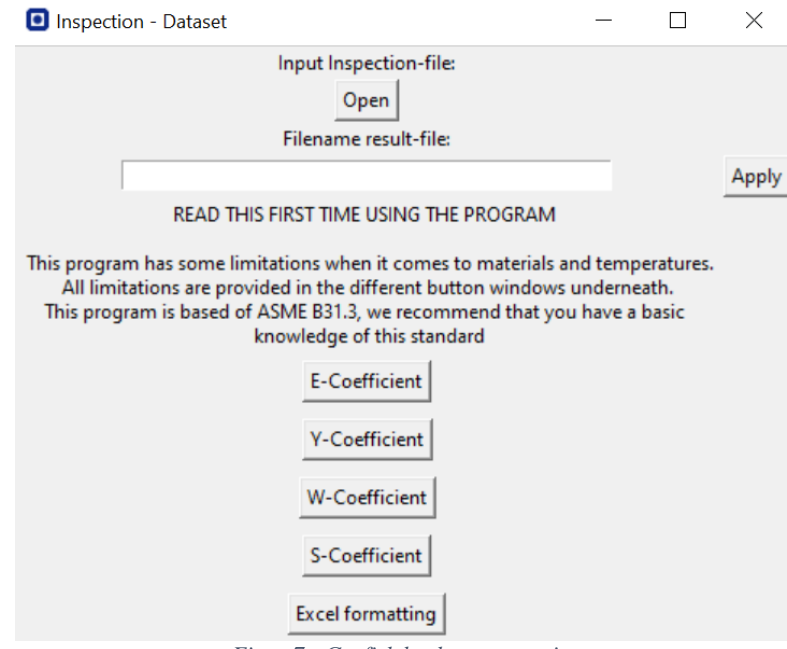

*Figur 7 - Grafisk brukergrensesnitt*

Dersom man ønsker en detaljert beskrivelse av programmets begrensinger eller hvordan det foretar beregninger, kan man trykke på boksene i nedre del av programmet. Dette vil åpne et nytt vindu og gi informasjon der.

Figur 8 viser et eksempel av output hvis man trykker på «E-coefficient»-knappen fra Figur 6. Slik det står beskrevet i figuren, gir det informasjon om hvor E-verdien er hentet fra, og for hvilke materialer dette programmet har data tilgjengelig.

| Quality factor                                                                                                    | П | $\times$ |
|----------------------------------------------------------------------------------------------------|---|----------|
| The E-value is the quality factor, this factor is found in Table A-1A or Table A-1B in ASME B31.3<br>This program has data on the quality factor from the following specs: |   |          |
| A106B A47 A48 A126 A197 A278 A426 B26 API5L A53 A106                                                                                                    |   |          |
| A179 A333 A334 A369 A381 A524 A671 A672 A691 A268 A269                                                                                                    |   |          |
| A270 A312 A358 A376 A789 A790 A982 B42 B43 B68 B75                                                                                                    |   |          |
| B88 B280 B466 B161 B163 B165 B167 B407 B444 B474 B622                                                                                                    |   |          |
| B668 B690 B729 B804 B338 B861 B862 B523 B658 B210 B241                                                                                                    |   |          |
| B547 A395 A536 A571 A216 A352 A217 A351 A487 B61 B62                                                                                                    |   |          |
| B148 B584 A494 B367 A134 A139 A249 B464 B514 B515 B675                                                                                                    |   |          |
| B704 B705 A135 A587 A409 A813 A814 B467 B619 B626 B725                                                                                                    |   |          |
| A451                                                                                                    |   |          |
| Close                                                                                                    |   |          |

*Figur 8 - Grafisk brukergrensesnitt*

## 5.2 Kode

Koden i sin helhet finnes i vedlegg 1, og figurene er hentet fra koden og er merket som Kodeutsnitt. Kapittelet vil være delt i tre hoveddeler, dette for å gjøre det mer oversiktlig da koden også er delt inn i tre hoveddeler. Del én av koden lager det grafiske brukergrensesnittet, del to gjør beregningene på datasettet og del tre presenterer resultatene i Excel.

### 5.2.1 Grafisk brukergrensesnitt

Kodeutsnitt 5 viser de første 20 linjene av programmet.

```
1
#Importing libraries
2
import pandas as pd
3
from pandas import DataFrame
4
import numpy as np
5
import tkinter as tk
6
from tkinter import *
7
from tkinter import filedialog
8
import openpyxl
9
from openpyxl.styles import PatternFill
10
from openpyxl.styles.borders import Border, Side
11
from openpyxl.chart import (
12
13
14
15
16
from openpyxl import Workbook
17
from openpyxl.utils.dataframe import dataframe_to_rows
18
from openpyxl.chart.series import DataPoint
19
from openpyxl.chart.label import DataLabelList
20
import os
         PieChart,
         ProjectedPieChart,
         Reference,
         BarChart)
```
*Kodeutsnitt 5*

Ved starten av koden importeres bibliotekene fra Python som aktivt blir benyttet gjennom koden; tkinter, openpyxl, pandas, numpy og os. Tkinter-biblioteket brukes til å lage det grafiske brukergrensesnittet, som gir selve app-funksjonen. Tkinter har ingen rolle i databehandlingsdelen av programmet. Pandas-biblioteket brukes til å behandle datasett innlest fra regneark, der det behandler data i rad- og kolonneformat. Numpy brukes i databehandlingen til å gjøre matematiske beregninger. Openpyxl-biblioteket benyttes for å skrive til Excel-ark, det kan både sende og lese data. Det løser også oppgaver som å lage grafer, fargelegge celler og å formatere til ønsket oppsett. Os brukes til å finne filer fra den lokale datamaskinen koden kjøres fra.

Kodeutsnitt 6 viser et eksempel på hvordan tkinter-biblioteket brukes i Python-koden.

```
22
filename_=[]
23
def UploadFile(event=None):
24
25
     filename = filedialog.askopenfilename()
       filename_.append(filename)
```
### *Kodeutsnitt 6*

På linje 22 i Kodeutsnitt 6 opprettes en tom variabel. Deretter lages en funksjon i linje 23, hvor funksjonen åpner filutforskeren til datamaskinen og spør om en fil. Denne filens filnavn lagres i variabelen og brukes senere i koden til å hente ut data fra filen. På denne måten slipper brukere å skrive inn filnavnet manuelt, som ville vært alternativet hvis det ikke var et grafisk brukergrensesnitt.

Kodeutsnitt 7 viser en if-setning som benytter seg av os-biblioteket importert i Kodeutsnitt 5. Dette biblioteket kan jobbe i operativsystemet til datamaskinen programmet kjøres i.

```
27
if os.path.isfile('ntnu1.ico'):
28
29
30
else:
31
         logo = os.getcwd()logo1 = logo + '/ntnul.ico'logo1 = 1
```
*Kodeutsnitt 7*

Kodeutsnitt 7 ber datamaskinen sjekke om den har en fil som heter ntnu1.ico. Dette er ikonfilen til programmet, som vil bli brukt senere i den grafiske utformingen til programmet. Hvis programmet ikke finner denne filen setter den ikonfilen til å være ingenting, og da setter Python automatisk standard ikon istedenfor egenspesifisert. Dette er for å unngå feilmeldinger hvis ikonfilen skal forsvinne fra datamaskinen.

Funksjonen «Excelinfo», definert på linje 34 i Kodeutsnitt 8, har som de fire andre funksjonene E, S, W og Y i denne delen av koden ingen faktisk påvirkning eller oppgave i programmet, da den kun åpner en tekstboks med informasjon.

```
34
def Excelinfo():
35
36
37
38
39
       win = tk.Toplevel()
        win.wm_title("Excel format")
        win.iconbitmap(logo1)
        l = tk.Label(win, text="")l.grid(row=0, column=0, padx=5, pady=5)
```
*Kodeutsnitt 8*

All informasjon om programmets virke og bruksområde kommer da frem i starten av programmet før det kjøres. Som sagt tidligere i avsnittet er funksjonene for E, S, W og Y helt like, men med ulike setninger og formuleringer i streng-outputene. Linje 37 i Kodeutsnitt 8 viser hvordan ikonfilen hentet i Kodeutsnitt 7 brukes aktivt i tkinter-delen av programmeringen.

Linje 84, vist i Kodeutsnitt 9, er en funksjon man kaller for å initiere tkinter-biblioteket og for å få åpnet vinduene.

```
84
root = tk.Tk()
85
greet = tk.Label(text="Input Inspection-file:")
86
greet.grid(row=0, column=1)
87
88
button_E = tk.Button(root, text="E-Coefficient", command=E)
89 button E.grid(row = 5, column = 1, padx=5, pady=5)
90
button_Y = tk.Button(root, text="Y-Coefficient", command=Y)
91 button Y.grid(row = 6, column = 1, padx=5, pady=5)
92
button_W = tk.Button(root, text="W-Coefficient", command=W)
93 button_W.grid(row = 7, column = 1, padx=5, pady=5)
94
button_S = tk.Button(root, text="S-Coefficient", command=S)
95 button S.grid(row = 8, column = 1, padx=5, pady=5)
96 Button Ex = tk.Button(root, text="Excel formatting", command=Excelinfo)
97 Button Ex.grid(row=9, column=1, padx=5, pady=5)
98
99
e = Entry(root, width = 50)
100 e.grid(row = 3, column = 1)Kodeutsnitt 9
```
Deretter i Kodeutsnitt 9 følger det en lang liste som effektivt plasserer alle boksene og knappene i ønsket formasjon i vinduet. Dette gjøres ved å benytte posisjoner i et koordinatsystem, i koden kalt grid. Bokser posisjoneres ut ifra kolonner og rader, som gjør det enkelt å holde oversikt over hvor de forskjellige funksjonene og knappene er plassert.

Neste funksjon i programmet kommer på linje 104 i Kodeutsnitt 10.

```
102
Excelfile_=[]
103
104
def Click():
105
Excelfile_.append(e.get())
106
107
108
greet1 = tk.Label(text="Filename result-file:")
109
greet1.grid(row=2, column=1)
110
111
button = tk.Button(root, text='Open', command=UploadFile)
112
button.grid(row=1,column=1)
113
114
button1 = tk.Button(root, text='Apply', command=Click)
115
button1.grid(row=3,column=2)
          root.destroy()
Kodeutsnitt 10
```
Funksjonen er bygd opp på samme måte som filopplasningsfunksjonen «UploadFile» i Kodeutsnitt 6, ved at den sender resultatet den får i input videre til en liste, slik at filnavnet er lagret i koden og lett kan hentes frem ved senere bruk i programmet. Linje 106, i Kodeutsnitt sin funksjon er å lukke vinduet. Deretter lages knapper og plasseres i henhold til kolonne og rad i selve vinduet. For begge knappene på linje 111 og 114 i Kodeutsnitt 10 ligger linjen

«command». Det denne linjen gjør er å henvise til en funksjon, slik at når denne knappen trykkes på, aktiveres funksjonen som er passert inn i koden.

Kodeutsnitt 11 viser hvordan tittelen på selve programmet blir satt, og hvordan ikon-logoen til NTNU plasseres som ikon i programmet. Ikon-logoen bestemmes i if-setningen fra

Kodeutsnitt 7.

```
117
root.iconbitmap(logo1)
118
root.title('Inspection - Dataset')
119
120 info = tk. Label (text="")
121
info.grid(row=4, column=1)
122
123
root.mainloop()
Kodeutsnitt 11
```
Linje 123 i Kodeutsnitt 11 initierer åpningen av det grafiske brukergrensesnittet, og alt over denne linjen blir lest gjennom og aktivert, mens alt som er under denne koden blir ikke aktivert før vinduet lukkes. Programmet deles da naturlig opp her, fra en brukergrensesnitt- og filopplastningsdel, til en mer matematisk del der pandas brukes som hovedbibliotek.

## 5.2.2 Beregninger

Kapittel 5.2.2 tar for seg den delen av koden som benytter bibliotekene numpy og pandas til å gjøre beregninger på datasettet.

Kodeutsnitt 12 viser bruken av DataFrame. Dette er verktøyet pandas' bibliotek bruker for å lagre datasett med kolonne- og rad-verdier.

```
127 df = pd.read excel(str(filename [0]), na values=['-', 'OK'])
Kodeutsnitt 12
```
Programmet leser filen man angir tidligere i programmet som Excel-fil, og lagrer den som en DataFrame. Det kan forekomme at en celle som kunne vært blank har vært fylt med verdiene «-», og «OK», disse verdiene blir derfor satt til 0 slik at programmet unngår å mistolke disse verdiene og gi feilmeldinger.

Den første funksjonen som tar for seg og anvender teori fra ASME B31.3 er funksjonen kalt Weldfactor, som ligger i Kodeutsnitt 13.

```
134
def Weldfactor():
135
136
137
138
139
140
           df weld=df[['Op. temp. (°C)', 'Material']]
           df weld1 = df weld.replace(['amb', 'Amb'], 20)df weld1['Op. temp. (°C)'].astype('float')
           df weld1['Material'].astype('|S')
           df weld1 = df weld1.assign(W=1)
           df weld1['W'].astype('float')
```
### *Kodeutsnitt 13*

Funksjonen starter med å ta med seg et utsnitt av kolonner fra det originale datasettet. Temperatur- og materialkolonnene blir med videre, og alle temperaturverdier som ikke er tall, men isteden oppgitt som «amb» (kort for ambient, romtemperert), blir byttet ut med en verdi på 20 grader celsius. Python skiller mellom variabler som flyttall (float), heltall (int) og tekststrenger (str), derfor settes datatypen til temperaturene lik float-verdier. Dette blir gjort slik at verdiene kan sammenlignes med andre tall, som man senere vil se i koden. Man kan ikke sammenligne for eksempel et objekt med et flyttall, derfor er det ønskelig å konvertere datatypene til typer som kan leses og sammenlignes av programmet. Det samme prinsippet gjelder for materialkolonnen, hvor radene i denne kolonnen skal sammenlignes med strenger, som er ord, og derfor blir satt til å være strenger istedenfor dataobjekter. Deretter ser man i Kodeutsnitt 13 på linje 139, at det lages en kolonne i DataFramen der alle W-verdier settes lik 1, som gjøres fordi de fleste W-verdiene fra tabellen i ASME B31.3 er lik 1. Det vil derfor være tidsbesparende for programmet å anta at verdien er 1, og isteden endre verdiene hvis noen av de andre kriteriene som gjør at verdien endres treffes. Datatypen blir også for denne verdien satt til å være flyttall.

```
Linje 142, fra Kodeutsnitt 14 er starten på en relativt lang for-løkke med flere if-setninger.
```

```
142
for index, row in df_weld1.iterrows():
143
144
145
146
            if (427 < row['Op, temp, (°C)'] < 454 & (row['Material'] == 'CrMo'):
                    df weld1.loc[index, [VW']] = 0.95
            elif (454 <b>row</b>['Op. temp. (<sup>°</sup>C)']<482) & (row['Material'] == 'CrMo')df weld1.loc[index, [W']] = 0.91
```

```
Kodeutsnitt 14
```
For-løkken itererer gjennom hver rad i kolonnene og sjekker alle verdier, og hvis enten materialkriterier eller temperaturkriterier oppfylles, endres W-verdien til hva den er gitt i Wtabellen i ASME B31.3. Hvis kriteriene ikke møtes, forblir verdien 1. Kodeutsnittet over viser kun et utsnitt over for-løkken, hvor resten av innholdet i den er repetitivt, og vil ligge vedlagt i koden.

Fra Kodeutsnitt 15 ser man de to siste linjene i funksjonen fra Kodeutsnitt 14, disse linjene tar utgangspunkt i begrensningene i W-verdier i ASME B31.3.

```
197
elif row['Material']=='Other Materials':
198
            print("IF NO W-VALUE EXIST, SET W=1")
Kodeutsnitt 15
```
Linjene sier ifra hvis materialet ikke ligger i W-tabellen, og printer da i terminalen til programmet at hvis ingen W-verdier eksisterer, setter programmet verdien til 1. Dette er en antakelse gjort i samråd med oppdragsgiver, der det er ønskelig å få et resultat hvis W-verdien ikke eksisterer i tabeller i ASME B31.3. Fra ASME B31.3 sine formler for å regne ut veggtykkelse ligger W-verdien under brøkstreken. Desto høyere denne er, desto mer konservativt vil svaret bli. Derfor blir verdien satt til 1, som er den høyeste verdien da dette er en fraksjon.

Når funksjonen i Kodeutsnitt 16 har kjørt gjennom hele datasettet og satt W-verdier etter tabellen fra ASME B31.3, sender den denne dataen til en ny kolonne i det originale datasettet som den kaller W.

```
200
201
Weldfactor()
             df['W']=df_weld1['W']
Kodeutsnitt 16
```
Dette ser man ut ifra koden i Kodeutsnitt 16. Da har hver rad i datasettet en tilhørende Wverdi som kan benyttes i senere beregninger. På den siste linjen, linje 201, kaller programmet på funksjonen slik at den kjøres.

Kodeutsnitt 17 er funksjonen som bestemmer E-verdien.

```
204
def E_coeff():
205
206
207
208
209
210
211
           list 1 = ['A106 B','A47', TA48', TA126', TA197',...]list 080 = ['A395', 'A536', 'A571', 'A216', 'A352', ...]list 085 = ['A135','A587','A409','A813','A814','B467',...]
           list 090 = ['A451']df E = dfdf_E1=df.assign(E=1)
```
*Kodeutsnitt 17*

Listene man ser på linje 205, 206, 207 og 208 i Kodeutsnitt 17 er alle materialene som har tilsvarende listenavn som mest konservative E-verdi. Det er her tatt en avgjørelse i samråd med oppdragsgiver MainTech AS å se på de mest konservative tilfellene. E-verdien varierer i

ASME B31.3 ut ifra hvordan rørkomponentene er produsert, da det er forskjellige verdier for sømløst eller sveiset selv om det har samme spesifikasjonsnummer. Dette er parametere datasettet ikke gir informasjon om, som gjør at den beste løsningen for programmet var å anta konservativt. Programmet antar den høyeste E-verdien for materialet i tabellen i ASME B31.3, som vil være det mest konservative å anta når man ser på formelen E-verdien brukes til for å regne godkjent veggtykkelse. E-verdien ligger også under brøkstrek i formelen for veggtykkelse, og vil i likhet med W-verdien gi en lavere godkjent veggtykkelse desto høyere den er. Funksjonen for E-verdien er lik funksjonen for W-verdien i oppbygning ved at den lager en liste med verdier for E, deretter forandrer den verdien hvis den treffer andre betingelser.

Fra Kodeutsnitt 18 ser man at hvis materialet ikke ligger i noen av listene, vil programmet si ifra med et print-utsagn på linje 223 som forteller ved hvilken indeks i inspeksjonsdokumentet materialet ikke er i listen.

```
213
for index, row in df_E1.iterrows():
214
215
216
217
218
219
220
221
222
223
224
       if row['Spec. No.'] in list_1:
                  df E1.loc/index, 'E']= 1elif row['Spec. No.'] in list_090:
                 df E1.loc/index, 'E'] = 0.9elif row['Spec. No.'] in list_085:
                 df E1.loc/index, 'E']= 0.85elif row['Spec. No.'] in list_080:
                 df E1.loc/index, 'E'] = 0.80else:
                  print('Material at row: '+ str(index+2)+ 'not in list')
                  df_E1.loc[index, 'E'] = "ERROR MATERIAL NOT IN LIST"
```
*Kodeutsnitt 18*

Grunnen til at det står index+2 på linje 223 i Kodeutsnitt 18 er på grunn av at når et Excel-ark leses inn som en DataFrame i Python, blir nummereringen av radene endret. Python sin DataFrame dropper den første raden da den ikke inneholder data, men kun navn på kolonner. Indeksering i Python begynner også på 0, og ikke 1 som i Excel. Det må derfor legges til 2 for å gi riktig indeks i Excel-dokumentet.

På linje 226 i Kodeutsnitt 19 sendes kolonnen inn til den originale DataFramen som bruker den i videre beregninger.

```
226
227
E_coeff()
            df['E'] = df El['E']Kodeutsnitt 19
```
### Kodeutsnitt 20 viser et utsnitt av funksjonen for S-verdien.

```
229
def S_value():
230
231
232
233
234
235
           dfwitht=df.assign(S=1)
           dfwitht = dfwitht.replace(['amb','Amb'], 20)
          A106B = [20, 20, 20, 19.9]A47 = [10, 10, 10, 10]A48 = [6, 6, 6, 6]
```
*Kodeutsnitt 20*

Funksjonen starter ved å sette inn en kolonne med S-verdier, som i utgangspunktet er satt til 1, men vil endres senere i koden. Deretter endres temperaturen til 20 der det er romtemperaturer oppgitt. Tabellen for S-verdier hentet fra ASME B31.3, Table A-1. Funksjonen for S-verdien er bygd opp delvis på samme måte som funksjonen som beregner E-verdien, men også noe ulikt. Alle materialene for E-verdiene er også inkludert i denne tabellen. Forskjellen fra den er at for S-verdier endrer også verdien seg ut ifra temperaturer. Programmet har data på S-verdiene for materialene som også er i E-verdi-tabellen, i temperatursjiktet 0 til 400 grader fahrenheit. Listene for de tre første materialene har samme format som for resten av materialene.

Etter at alle data på materialene er lagt i koden, ligger det to lister på linje 323 og 324 i Kodeutsnitt 21, en med alle materialene som strenger, og en med alle materialene som egne lister. Dette er også kjent som «List of lists» i Python.

```
323
list_all_S = [A106B,A47,A48,A126,A197,A278,A426,B26,...]
324
list_all_Ss=['A106B','A47','A48','A126','A197','A278',...]
325
326
specs=[]
327
328
dfwitht['Spec. No.'] = dfwitht['Spec. No.'].str.replace(" ","")
329
330
for index, row in dfwitht.iterrows():
331
332
333
334
       if row['Spec. No.'] in list_all_Ss:
                  specs.append(list_all_Ss.index(row['Spec. No.']))
          else:
                  print("No data for this spec")
```

```
Kodeutsnitt 21
```
Spesifikasjonsnummeret blir lest uten mellomrom for å kunne sammenlignes med listene for verdier tilhørende hver spesifikasjon. Variabelnavn i Python kan ikke ha mellomrom i seg, derfor blir mellomrom fjernet. Deretter kommer en for-løkke på linje 330 i Kodeutsnitt 21, denne løkken går gjennom hver rad i programmet og sjekker spesifikasjonsnummeret. Der

hvor spesifikasjonsnummeret ligger i listen med alle materialer som strenger, sendes det aktuelle materialet til en tom liste laget før for-løkken. Hvis materialet ikke ligger i listen, gir programmet beskjed om at det ikke er data for ukjent materiale.

Etter at listen er fylt med materialtypene fra forrige for-løkke ved Kodeutsnitt 21, kjøres de nå gjennom en ny for-løkke, vist ved linje 336 i Kodeutsnitt 22, der temperaturen bestemmer hvilken verdi de får i listen av S-verdier.

```
336
for spec in specs:
337
for index, row in dfwitht.iterrows()
338
339
340
341
342
343
344
345
346
347
348
349
df['S']=dfwitht['S']*6.89475908677537
                  if row['Op. temp. (°C)']<37.777778:
                          dfwitht.loc[index, ['S']] = list all S[spec][0]elif 37.777778<row['Op. temp. (°C)']<93.33333:
                          dfwitht.loc[index, ['S']] = list all S[spec][1]elif 93.33333<row['Op. temp. (°C)']<148.88889:
                          dfwitht.loc[index, ['S']] = list all S[spec][2]
                  elif 148.88889<row['Op. temp. (°C)']<204.44444:
                          dfwitht.loc[index, ['S']] = list all S[spec][3]elif row['Op. temp. (°C)']>204.44444:
                          print("No data for temp. over 400 farenheit")
          break
Kodeutsnitt 22
```
Temperaturene er her konvertert til celsius og ikke fahrenheit. Når S-verdien er satt konverteres den fra ksi til MPa, for å kunne gjøre videre beregninger i SI-enheter. Kodeutsnitt 22 viser et eksempel på en «nestet» for-løkke. Det er en for-løkke inne i en annen for-løkke. Kodeutsnitt 22 sjekker «spec in specs» som man ser på linje 336. Fra Kodeutsnitt 21 ser man at spec er en variabel som materialnavn, i Kodeutsnitt 20, linje 233 ser man at hver av disse variablene er lister med fire forskjellige verdier. Det er disse som itereres gjennom i Kodeutsnitt 22.

Y-verdien bruker både S, E og W-verdiene i sine beregninger, hvor disse har blitt beregnet tidligere i koden. Kodeutsnitt 23 viser funksjonen for Y-verdien.

```
353 def Ycoeff():
354 t_val=[]
355 df_y1=df[['Material','Diameter', 'Nom. WT',
               'Corr. Allowance','Des. pressure (bar)', 
               'Op. temp. (°C)','W', 'S', 'E']]
356 df y1 = df y1.replace([\text{'amb'}, 'Amb'], 20)
357 for index, row in df_y1.iterrows():
358 t val.append((row['Des. pressure (bar)']*
                             0.1*row['Diameter'])/
                             (2*(row['S']*row['E']*row['W'])+row['Des. pressure (bar)']*0.1*0.4))
```
#### *Kodeutsnitt 23*

Koden tar med seg kolonner relevant for utregning av Y-verdi i datasettet og erstatter ambient temperatur med 20 grader. Deretter itererer den gjennom for-løkken og beregner veggtykkelse etter formler fra ASME B31.3. Løkken sender disse verdiene til en liste der alle verdiene lagres.

Listen konverteres i Kodeutsnitt 24 til en DataFrame, slik at det kan leses og kombineres med resten av dataene.

```
360
t_df=DataFrame(t_val, columns=['t'])
361
df_yval=pd.concat([df_y1, t_df], axis=1)
362
df_yval1=df_yval.assign(Y=0.4)
Kodeutsnitt 24
```
Den blir så sendt som DataFrame-kolonne inn til den allerede eksisterende DataFramen.

Deretter settes Y-verdiene lik 0.4 for alle rader. Dette er gjort av samme grunn som for resten av verdiene, for å spare programmet tid i utregningene. Siden de fleste verdier allerede er 0.4, endrer den heller verdien til en annen hvis den møter andre betingelser for verdien.

I for-løkken på linje 364 i Kodeutsnitt 25 bestemmes Y-verdien dersom den ikke er lik 0.4.

```
364
for index, row in df_yval1.iterrows():
365
366
367
368
369
           if (row['t']<row['Diameter']/6):
                   if (510 < row['Op. term, '°C)'] < 538 &
                    (row['Material']=='Ferritic steels'):
                           df yval1.loc/index, [>'Y'] ] = 0.5elif (538<row['Op. temp. (°C)']) &
                   (row['Material']=='Ferritic steels'):
                           df yval1.loc[index, ['Y']] = 0.7
```
*Kodeutsnitt 25*

For-løkken i Kodeutsnitt 25 fungerer slik som for-løkken for W-verdien i Kodeutsnitt 14, hvor den sjekker hver rad, og om veggtykkelsen er mindre enn den ytre rørdiameteren delt på 6. Deretter ser den på materialtypen og temperaturen, og slik går den nedover til ulike verdier. Dersom veggtykkelsen er større enn ytre rørdiameter delt på 6, skal Y-verdien bestemmes ut ifra beregninger og ikke fra tabell. Dette ser man ut ifra «elif»-utsagnet på linje 384 i Kodeutsnitt 26. Den beregnes da hvis rørdiameter delt på 6 er mindre enn veggtykkelsen.

```
384
elif (row['t']>row['Diameter']/6):
385
           df_yval1.loc[index, ['Y']] = (((row['Diameter']-
                   2*row['Nom. WT'])+2*row['Corr. Allowance'])/
                   (row['Diameter']+(row['Diameter']-2*row['Nom. WT'])
                   +2*row['Corr. Allowance']))
```
*Kodeutsnitt 26*

På Kodeutsnitt 27 ser man at Y-verdiene sendes til det originale datasettet, og funksjonen

kjøres.

```
387
388
Ycoeff()
             df['Y']=df_yval1['Y']
Kodeutsnitt 27
```
Når alle koeffisientene og verdiene for å regne ut tillatt veggtykkelse er funnet, gjenstår det kun å regne ut veggtykkelsen, og å kategorisere de ulike veggtykkelsene til henholdsvis rød, gul eller grønn. Dette ser man for røde veggtykkelser i Kodeutsnitt 28.

```
390
def Redvalues():
391
391
393
394
395
396
397
398
399
400
401
402
        global red_values
         req t = []t req c = []t req c1 = []t req c sf = []t wo c = []other = []
        red = []
         red idx = []Inspection_red = []
          Line No= []
          Insp_Tag=[]
```

```
Kodeutsnitt 28
```
Rød kategorisering betyr at veggtykkelsen ikke er tillatt i henhold til ASME B31.3. Gul verdi tilsier en verdi der veggtykkelsen er mindre enn hva korrosjonstillegget tilsier, men at det fortsatt er over minimal godkjent veggtykkelse. Grønn kategorisering betyr at det ikke er noen problemer med veggtykkelsen og at det ikke har begynt å korrodere av korrosjonstillegget på røret.

Funksjonene for røde, gule og grønne verdier er ganske like. Den eneste forskjellen er linjene som sier om verdien er større eller mindre enn beregnede veggtykkelser. Dette avsnittet vil ta for seg kun funksjonen for røde verdier i detalj, de to andre funksjonene ligger vedlagt i kodens helhet som vedlegg 1. Prinsippene i koden vil være de samme for de tre funksjonene. Først i funksjonen som man ser i Kodeutsnitt 28 er det en god del lister som blir erklært. Alle disse er tomme, men vil fylles opp gjennom funksjonen ved å bruke «append»-funksjonen til Python.

For-løkken på linje 403 i Kodeutsnitt 29 går gjennom hver rad i datasettet og beregner tillatt veggtykkelse med og uten korrosjonstillegg.

```
403
for index, row in df.iterrows():
404
405
406
df_t=DataFrame(req_t, columns=['t'])
407 df tm=DataFrame(t req c, columns=['tm'])
           req t.append((row['Des. pressure (bar)']*0.1*
                        row['Diameter'])/(2*(row['S']*row['E']*
                       row['W'])+row['Des. pressure (bar)']*0.1*row['Y']))
           t req c.append(((row['Des. pressure (bar)']*0.1*
                        row['Diameter'])/(2*(row['S']*row['E']*
                       row['W'])+row['Des. pressure (bar)']*0.1*
                        row['Y'])) +row['Corr. Allowance'])
Kodeutsnitt 29
```
Formlene bruker innhentede rad-verdier fra andre funksjoner, slik som S, E, W og Y, i tillegg til andre verdier. Etter at disse verdiene er regnet ut og sendt til hver sine lister, konverteres de fra lister til DataFrames.

DataFramen som filtreres i linje 411 i Kodeutsnitt 30 blir benyttet senere i koden.

```
411
df_insps = df.filter(regex='Min. WT')
412
413
Inspection_columns = [col for col in df.columns if 'Inspection' in col]
414
Year = [item.replace('Inspection ', '') for item in Inspection_columns]
Kodeutsnitt 30
```
Filter-funksjonen blir brukt for å filtrere data, hvor den filtrerer alle rader og tar kun med seg radene der kolonnen inneholder strengen «Min. WT». Linje 413 og 414 i Kodeutsnitt 30 finner koden ut av hvor mange inspeksjoner som er foretatt totalt i datasettet. Den sjekker alle kolonnene i datasettet og tar kun med seg de kolonnene med kolonnetittel «Inspection», dette er kun de kolonnene som forteller programmet at en inspeksjon foretas. Deretter lagres alle kolonnetitlene i en liste, og filtreres i linje 414. For alle verdiene i listen fjernes «Inspection», og erstattes med ingenting, dette gjør at man kun står igjen med verdien som tilsier når det ble inspisert og hvilket inspeksjonsnummer det er. Ved å sjekke lengden på denne listen kan man finne ut hvor mange inspeksjoner som er foretatt.

Det lages et nytt datasett som tar med seg data fra det originale datasettet, og deretter inspiserer det i Kodeutsnitt 31.

```
419
df_insps = pd.concat([df_insps, df_tm, df['Line No./TAG No.'],
420
for i in Year:
421
422
423
424
425
426
427
428
429
430
431
432
                                  df['Insp. TAG No.'],df_t], axis=1)
           for index, row in df_insps.iterrows():
                   if (row['t'])>=row['Min. WT '+str(i)]:
                          red.append(row['Min. WT '+str(i)])
                           t req c1.append(row['tm'])
                           t req c sf.append(row['tm']/0.875)
                           t wo c.append(row['t'])
                           red_idx.append(index+2)
                           Inspection red.append('Inspection No. '+str(i))
                           Line No.append(row['Line No./TAG No.'])
                           Insp Tag.append(row['Insp. TAG No.'])
                   else:
                          pass
```
*Kodeutsnitt 31*

Linje 419 i Kodeutsnitt 31 sammenkobler flere DataFramer ved hjelp av Pandas' innebygde funksjon «concat», som sammenkobler fem forskjellige datasett langs y-aksen. Axis=1 tilsier at den skal gjøre det langs y-aksen, axis=0 ville koblet de sammen langs x-aksen. Kodeutsnitt 31 viser en nestet løkke som går gjennom hver inspeksjon i datasettet og deretter hver rad. Her sjekkes den beregnede veggtykkelsen opp mot den målte veggtykkelsen i inspeksjonen. Siden dette er røde verdier, sjekker det kun om beregnet veggtykkelse er større eller lik målt veggtykkelse ved inspeksjonen. Hvis beregnet veggtykkelse t er større eller lik målt veggtykkelse T, sendes den målte veggtykkelsen til en liste av røde verdier, som er verdier som ikke er godkjent etter ASME B31.3s standard. Deretter sender den verdien «tm», som er minste tillatte veggtykkelse og den samme verdien med en sikkerhetsfaktor på 12.5%. Deretter sendes den beregnede veggtykkelsen og indeksen i det originale datasettet, som er gjort rede for tidligere i kapittelet om hvorfor det er +2 på slutten av indeksen. For-løkken sender også inspeksjonsnummeret, TAG-nummeret og linjenummeret til rørkomponenten slik at resultatet gir litt bakgrunnsinformasjon om røret. Til slutt ligger et if-statement som sier at hvis beregnet veggtykkelse ikke er større eller lik målt veggtykkelse, kan koden gå videre.

De to siste linjene i funksjonen for røde verdier finner man i Kodeutsnitt 32 Disse lager et nytt datasett, som presenteres som resultat.

```
433
red_dataframe = pd.DataFrame({'idx':red_idx, 'Wall Thickness':red,
434 red values = red dataframe.sort values(['idx', 'Wall Thickness',
                                    'Required Wall Thickness':t_wo_c,
                                      'Required Wall Thickness w/ CA'
                                     :t req c1,
                                      'Required Wall Thickness + SF & CA'
                                     :t_req c_sf,
                                      'Inspection': Inspection red,
                                      'Line No./TAG No.':Line No,
                                      'Insp. TAG No.': Insp Tag})
                                      'Required Wall Thickness',
                                      'Required Wall Thickness w/ CA',
                                      'Required Wall Thickness + SF & CA', 
                                      'Inspection','Line No./TAG No.'
                                       ,'Insp. TAG No.']
                                       , ascending=True).set_index('idx')
```
*Kodeutsnitt 32*

Koden lager først en DataFrame ved å slå sammen alle listene laget tidligere i funksjonen, deretter sorterer den alle verdiene etter stigende indeks, slik at det samsvarer med indeksen fra det datasettet som ble gitt som input til programmet.

Kodeutsnitt 33 er et utsnitt av funksjonen for gule verdier for å vise til forskjellen i koden fra rød til gul og til grønn.

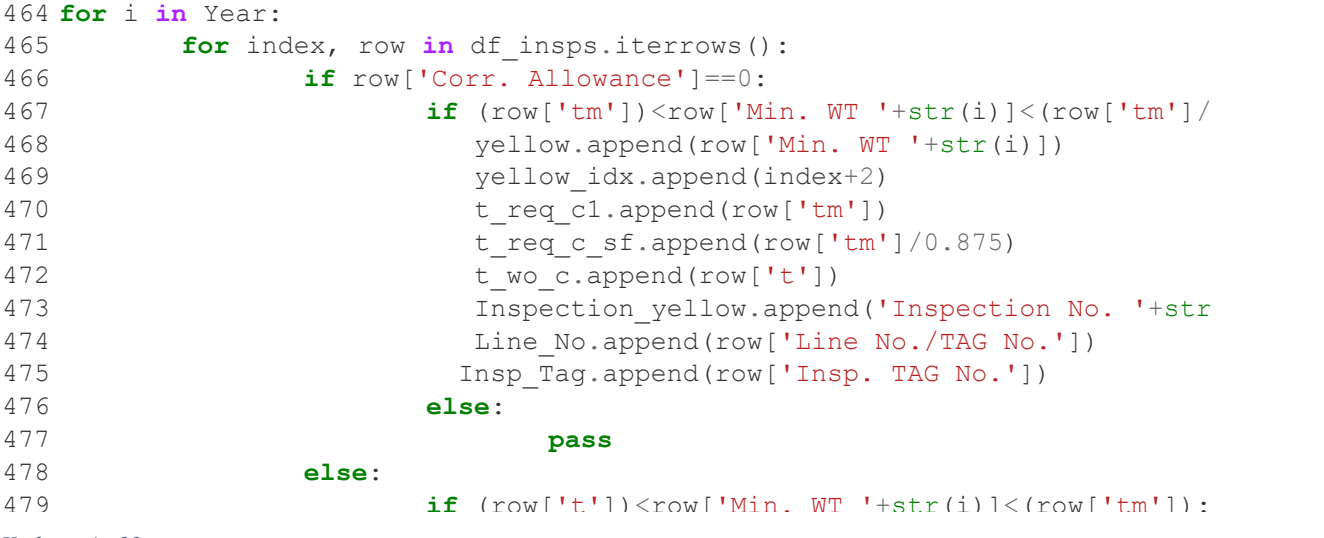

*Kodeutsnitt 33*

Gul verdi baseres på to if-setninger som sammenligner målt verdi mot både minste tillatte veggtykkelse og den beregnede tillatte veggtykkelsen. Forskjellen på «tm» og «t» i programmet, er at «tm» er lik «t» inkludert et korrosjonstillegg. Rustfritt stål har ikke

korrosjonstillegg slik som for eksempel karbonstål. Dette fører til at programmet først sjekker om det er et korrosjonstillegg. Dersom det ikke er et korrosjonstillegg sjekker koden den minste tillatte veggtykkelsen mot målt veggtykkelse, der øvre grense for gul verdi er sikkerhetsfaktoren på 12.5%. Hvis stålet har et korrosjonstillegg hopper koden over den delen, og den beregnede veggtykkelsen sjekkes mot målt veggtykkelse, der øvre grense er minste tillatte veggtykkelse, som er beregnet veggtykkelse pluss korrosjonstillegget. For grønn verdi sjekker den kun om målt veggtykkelse er større enn minste tillatte veggtykkelse.

## 5.2.3 Python og Excel, resultatdata

I siste del av koden blir resultatene formulert og skrevet til et Excel-regneark. Biblioteket som brukes er openpyxl, som er et bibliotek for å jobbe med Excel-data og formatering i Python. For å presentere dataene er det flere tall som er interessante å finne. De første tallene koden på Kodeutsnitt 34 lagrer er lengden på listene over røde, gule og grønne verdier.

```
541
reddata = (len(red_values['Wall Thickness']))
542
yellowdata = (len(yellow_values['Wall Thickness']))
543
greendata = (len(green_values['Wall Thickness']))
```
*Kodeutsnitt 34*

Dette tallet viser hvor mange røde, gule og grønne merknader som er blitt gjort i forhold til det totale antallet rørkomponenter som er blitt inspisert. Dette tallet finner man både i input-Excel-filen og ved å legge sammen antall røde, gule og grønne verdier. Etter å ha testet datasettet for feilsøking er det i tillegg viktig å se at all data er blitt plukket opp av programmet. Dette kan man lett kontrollere hvis man ser at summen av lengden på disse listene er lik antallet rørkomponenter i det originale datasettet.

Det er også interessant å se på hvilke rørkomponenter som korroderer, dette gjøres i

#### Kodeutsnitt 35.

```
545
redspool=(len(red_values[red_values['Insp. TAG No.'].str.contains("SPO")]))
546
redweld=(len(red_values[red_values['Insp. TAG No.'].str.contains("WEL")]))
547 redbend=(len(red values[red values['Insp. TAG No.'].str.contains("BND")]))
548 redtee=(len(red values[red values['Insp. TAG No.'].str.contains("TEE")]))
Kodeutsnitt 35
```
Kolonnen for TAG-nummer er delt inn i fire forskjellige deler: spole, sveis, bend og tee. Koden går gjennom alle røde verdier i Kodeutsnitt 35, og lagrer antallet av alle røde verdier der TAG-nummeret inneholder enten spole, sveis, bend eller tee hver for seg. Man får da

antallet av de forskjellige tilfellene for korrosjon. Dette gjøres også for grønn og gul, koden for dette er lik og kan ses nærmere på i vedlegget.

En DataFrame lages for å sende resultatdata til i Kodeutsnitt 36, og DataFramen deles inn i rød, gul og grønn.

```
560
emptydata = {'Inspection grading':['Red', 'Yellow', 'Green', np.nan], 
561
emptydf = pd.DataFrame(data=emptydata)
                 'Number of notes': [reddata, yellowdata, greendata, np.nan],
                  'Part':['SPOOL', 'WELD', 'BEND', 'TEE'], 
                  'Red':[redspool, redweld, redbend, redtee], 
                  'Yellow':[yellowspool, yellowweld, yellowbend, yellowtee],
                  'Green':[greenspool, greenweld, greenbend, greentee]}
Kodeutsnitt 36
```
Den deles også inn etter hvilke rørkomponenter det er snakk om, og de respektive resultatene for antallet rørkomponenter som har korrodert sendes dit. Grunnen til at det på noen steder i DataFramen er oppgitt «np.nan», er på grunn av at en DataFrame må ha data på alle kolonnene og radene på datasettet. Derfor fylles det inn «np.nan», som i praksis betyr ingen data, og programmet unngår å måtte feilsøke antall kolonner og rader i programmet.

Etter at DataFramen er laget, starter programmet å jobbe med Excel, dette initieres ved linje 562 i Kodeutsnitt 37.

```
562 writer = pd.ExcelWriter(str(Excelfile_[0])+'.xlsx', engine='xlsxwriter')
Kodeutsnitt 37
```
Koden bruker en funksjon fra Pandas som kan skrive DataFrames til Excel, og oppretter et dokument som heter det samme man ga input til som navn i starten av programmet, i Kodeutsnitt 10, linje 102.

Data sendes deretter til dette Excel-dokumentet, dette ser man i Kodeutsnitt 38 linje 567 og nedover.

```
566
dfl = df.drop(['W','Y','E','S','req_t'], axis=1)
567
dfl.to_excel(writer,index=False,sheet_name='Sheet 1')
568
emptydf.to_excel(writer,index=False, sheet_name='Charts')
569 red values.to excel(writer, sheet name='Red Values')
570 yellow values.to excel(writer, sheet name='Yellow Values')
571 green values.to excel(writer, sheet name='Green Values')
572
573
writer.save()
```

```
Kodeutsnitt 38
```
Den originale DataFramen med inspeksjonsdataene sendes til ark 1 av Excel-filen, som blir gjort slik at det er sikret at det er det samme datasettet som inspiseres, og slik at man kan bla tilbake til dette for å sjekke referansedata uten å måtte bla gjennom forskjellige dokumenter. Datasettet sendes uten W, Y, E, S og veggtykkelsesverdi. Dette er for å spare plass, og at det ser visuelt bedre ut uten flere koeffisienter listet etter hverandre over hundrevis av linjer. DataFramen med statistikken på antallet inspeksjoner gjort på forskjellige rørkomponenter sendes til ark 2, og røde, gule og grønne verdier sendes til henholdsvis ark 3, 4 og 5. Deretter lagres Excel-dokumentet.

Farger for bedre datavisualisering blir bestemt i Kodeutsnitt 39.

```
575
fillred = PatternFill(patternType='solid', fgColor='FC3D3D')
576
fillyellow = PatternFill(patternType='solid', fgColor='FAF330')
577
fillgreen = PatternFill(patternType='solid', fgColor='3DCF14')
```
*Kodeutsnitt 39*

Excel-filen med resultatdataene blir igjen åpnet i Kodeutsnitt 40 linje 579, og hvert Excel-ark

blir lagret i en variabel for å kunne jobbes med separat senere i koden.

```
579
wb = openpyxl.load_workbook(str(Excelfile_[0])+'.xlsx')
580
581
wss = wb['Sheet 1']
582
wsc = wb['Charts']
583
wsr = wb['Red Values']
584
wsy = wb['Yellow Values']
585
wsg = wb['Green Values']
```
*Kodeutsnitt 40*

Den første av to grafer blir deretter kodet i Kodeutsnitt 41. Dette er et søylediagram med

oversikt over inspeksjonsresultatene.

```
587
chart = BarChart()
588
chart.type = "col"
589
chart.style = 10
590
chart.title = "Inspection location"
591 chart.y axis.title = "Number of notes"
592
chart.x_axis.title = "Inspection color grade"
593
bardata = Reference(wsc, min_col=4, min_row=1, max_row=5, max_col=6)
594
coldata = Reference(wsc, min_col=3, min_row=2, max_row=5)
595
chart.add_data(bardata, titles_from_data=True)
596
chart.set_categories(coldata)
597
chart.shape = 4
598 wsc.add chart(chart, "A"+str(wsc.max row + 1))
```
*Kodeutsnitt 41*

Ved bruk av biblioteket openpyxl blir diagrammet formatert til ønsket formatering, aksetitler blir satt og referansedata blir bestemt, som er dataen som brukes i diagrammet. Disse dataene er hentet ut fra DataFramen som ble programmert i Kodeutsnitt 36. Søylediagrammet blir deretter lagt til i Excel-arket der den tilhørende DataFramen ligger. Den blir plassert på første ledige rad i A-kolonnen i arket.

Neste diagram er et sektordiagram som visualiserer hvor mange inspeksjoner som er røde, gule og grønne. Den oppgir også prosentandel i diagrammet, som man ser ut ifra Kodeutsnitt 42 linje 608.

```
600
chart_Pie = PieChart()
601
chart_Pie.style = 10
602
pielabel = Reference(wsc, min_col=1, min_row=2, max_row=4)
603
piedata = Reference(wsc, min_col=2, min_row=1, max_row=4)
604
chart_Pie.add_data(piedata, titles_from_data=True)
605
chart_Pie.set_categories(pielabel)
606
chart_Pie.title = "Inspections"
607
chart_Pie.dataLabels = DataLabelList()
608
chart_Pie.dataLabels.showPercent = True
609
wsc.add_chart(chart_Pie, 'G'+str(wsc.max_row + 1))
```
*Kodeutsnitt 42*

Koden fungerer relativt likt slik som koden for søylediagrammet. Man velger ønsket stil og farge på figuren, markerer hvilke data man vil inkludere i diagrammet, setter tittel, og forteller Python at man vil vise prosenter. Sektordiagrammet blir plassert i samme ark som dataene er hentet fra, og blir plassert ved siden av søylediagrammet.

Når dataene skal presenteres og være visuelt pene, er det tenkt at inspeksjonene som er røde skal farges rød, de gule farges gul og de grønne farges grønn. Koden i Kodeutsnitt 39 bestemmer de forskjellige fargene, og koden fyller hele cellen i en farge hvor cellegrensene forsvinner.

```
611 thin border = Border(left=Side(style='thin'),
612
613
614
                          right=Side(style='thin'), 
                          top=Side(style='thin'), 
                        bottom=Side(style='thin'))
```

```
Kodeutsnitt 43
```
For å tegne cellegrensene på ny for en pen visualisering, er koden i Kodeutsnitt 43 programmert til å sette vegger på alle cellegrensene.

For-løkken i Kodeutsnitt 44 blir så kjørt for å faktisk fargelegge alle fargelagte verdier.

```
617 if cell.value != np.nan:
618 cell.fill = fillred
619 cell.border = thin_border
```
*Kodeutsnitt 44*

Løkken kjører gjennom hele B-kolonnen i arket, da det er på denne kolonnen celler har blitt fargelagt, og grenser legges til i alle celler som inneholder data. Den samme for-løkken kjøres også for det gule og grønne Excel-arket.

Kodeutsnitt 45 sørger for avsluttende formatering for å gjøre Excel-arkene luftigere og visuelt penere å se data på.

```
376 for exist in wor, <sup>187</sup>1 in<br>
State and Line and Line and Line<br>
State and Line and Line<br>
State and Line and Line<br>
State and Line and Line<br>
State and Line and Line and Line and Line and Line and Line and Line and Line<br>
S
633 for sheet in wb.worksheets:
634 for col in sheet.columns:
635 max length = 0
636 column = col[0].column_letter 
637 for cell in col:
638 try:
639 if len(str(cell.value)) > max_length:
640 max_length = len(cell.value)
641 except:
642 pass
643 adjusted width = (max length + 2) * 1.2644 sheet.column_dimensions[column].width = adjusted_width
```
*Kodeutsnitt 45*

Denne løkken går gjennom hvert ark, og utvider kolonnebredden til en god størrelse som gjør det umiddelbart lettere å lese.

Kodeutsnitt 46 inneholder den siste linjen i koden som lagrer Excel-filen, og den er da klar til å åpnes og sjekkes for å se de presenterte resultatene fra inspeksjonen.

```
655 wb.save(str(Excelfile_[0])+'.xlsx')
```
*Kodeutsnitt 46*

# 6. Resultat

Når programmet har lest datafilen kommer resultatet ut som en Excel-fil som gir informasjon om alle inspeksjonene gjort, og kategoriserer de ut ifra den målte veggtykkelsen. Excel-fil med resultat ligger i sin helhet vedlagt rapporten.

Figur 9 viser inspeksjonsdatasettet fra filen man angir i programmet, dette legges i ark 1 i Excel-filen slik at man har oversikt over hvilket datasett man har inspisert.

|                  | B                | C          | D               | E       |                         | G                   | H              |          |           | K            |                | M              |
|------------------|------------------|------------|-----------------|---------|-------------------------|---------------------|----------------|----------|-----------|--------------|----------------|----------------|
| Line No./TAG No. | Insp. TAG No.    | Clock pos. | <b>Diameter</b> | Nom, WT | Corr. Allowance         | Des, pressure (bar) | Op. temp. (°C) | Material | Spec. No. | Inspection 1 | Min. WT1       | Uncorroded WT1 |
| 2 ZPV-25-1036-A  | BND <sub>4</sub> | $0 - 12$   | 33,4            | 6,4     | з                       | 100.2               | 19,23 CS       |          | A106 B    | Inspection 1 | 6,4            | 6.4            |
| 3 ZPV-25-1036-A  | SPO <sub>1</sub> | $0 - 12$   | 33,4            | 6,4     |                         | 100,2               | 19.23 CS       |          | A106 B    | Inspection 1 |                |                |
| 4 ZPV-25-1036-A  | SPO <sub>2</sub> | $0 - 12$   | 33,4            | 6,4     | $\overline{3}$          | 100.2               | 19,23 CS       |          | A106 B    | Inspection 1 | 6,6            | 6.6            |
| 5 ZPV-25-1036-A  | WEL4             | $0 - 12$   | 33.4            | 6.4     | $\overline{3}$          | 100.2               | 19,23 CS       |          | A106B     | Inspection 1 |                |                |
| 6 ZPV-25-1036-A  | WEL <sub>5</sub> | $0 - 12$   | 33,4            | 6.4     | $\overline{\mathbf{3}}$ | 100,2               | 19.23 CS       |          | A106B     | Inspection 1 | 6,4            | 6,4            |
| 7 ZPV-25-1034-A  | SPO <sub>4</sub> | $0 - 12$   | 33,4            | 6,4     |                         | 100,2               | 12,5 CS        |          | A106 B    | Inspection 1 | 6,3            | 6,3            |
| 8 ZPV-25-1034-A  | WEL 11           | $0 - 12$   | 33,4            | 6,4     |                         | 100,2               |                | 12,5 CS  | A106 B    | Inspection 1 |                |                |
| 9 ZPV-25-1034-A  | <b>WEL 11</b>    | $0 - 12$   | 33.4            | 6,4     | $\overline{3}$          | 100.2               |                | 12.5 CS  | A106B     |              |                |                |
| 10 ZPV-25-1034-A | SPO <sub>1</sub> | $0 - 12$   | 33.4            | 6.4     | 3                       | 100.2               |                | 12.5 CS  | A106B     | Inspection 1 | 6.2            | 6.2            |
| 11 ZPV-25-1034-A | WEL 2            | $0 - 12$   | 33,4            | 6,4     | $\overline{3}$          | 100,2               |                | 12,5 CS  | A106 B    | Inspection 1 |                |                |
| 12 ZPV-25-1034-A | WEL <sub>3</sub> | $0 - 12$   | 33,4            | 6,4     |                         | 100,2               |                | 12,5 CS  | A106 B    | Inspection 1 |                |                |
| 13 ZPV-25-1034-A | BND <sub>2</sub> | $0 - 12$   | 33,4            | 6,4     | 3                       | 100.2               |                | 12.5 CS  | A106B     |              |                |                |
| 14 ZPV-25-1034-A | WEL1             | $0 - 12$   | 33.4            | 6.4     | $\overline{3}$          | 100.2               | 12.5 CS        |          | A106B     |              |                |                |
| 15 ZPV-25-1059-A | BND 5            | $0 - 12$   | 60.3            | 8.7     | $\overline{3}$          | 100.2               | $-24.9$ CS     |          | A106 B    | Inspection 1 | 8.8            | 8,8            |
| 16 ZPV-25-1059-A | SPO <sub>1</sub> | $0 - 12$   | 60,3            | 8.7     | 3                       | 100,2               | $-24.9$ CS     |          | A106 B    | Inspection 1 | 8,8            | 8,8            |
| 17 ZPV-25-1059-A | SPO <sub>2</sub> | $0 - 12$   | 60,3            | 8,7     | $\overline{a}$          | 100,2               | $-24,9$ CS     |          | A106 B    | Inspection 1 | 8,7            | 8,7            |
| 18 ZPV-25-1059-A | WEL 6            | $0 - 12$   | 60,3            | 8.7     | $\overline{3}$          | 100.2               | $-24,9$ CS     |          | A106B     | Inspection 1 |                |                |
| 19 ZPV-25-1059-A | WEL 7            | $0 - 12$   | 60,3            | 8.7     | 3                       | 100.2               | $-24.9$ CS     |          | A106B     | Inspection 1 | 8.6            | 8,6            |
| 20 ZPV-25-2036-A | BND 6            | $0 - 12$   | 26,7            | 5,6     |                         | 100,2               | 19,23 CS       |          | A106 B    | Inspection 1 | 5,8            | 5,8            |
| 21 ZPV-25-2036-A | SPO <sub>2</sub> | $0 - 12$   | 26,7            | 5,6     | $\overline{3}$          | 100,2               | 19,23 CS       |          | A106 B    | Inspection 1 |                |                |
| 22 ZPV-25-2036-A | SPO <sub>3</sub> | $0 - 12$   | 26.7            | 5.6     | $\overline{3}$          | 100.2               | 19,23 CS       |          | A106B     | Inspection 1 | 5.3            | 5.3            |
| 23 ZPV-25-2036-A | WEL5             | $0 - 12$   | 26,7            | 5,6     | $\overline{3}$          | 100,2               | 19,23 CS       |          | A106B     | Inspection 1 |                |                |
| 24 ZPV-25-2036-A | WEL 6            | $0 - 12$   | 26,7            | 5,6     |                         | 100,2               | 19,23 CS       |          | A106 B    | Inspection 1 | 5,1            | 5,1            |
| 25 ZPV-25-2034-A | SPO <sub>4</sub> | $0 - 12$   | 26,7            | 5,6     | $\overline{a}$          | 100,2               |                | 12,5 CS  | A106 B    | Inspection 1 | 5,2            | 5,2            |
| 26 ZPV-25-2034-A | SPO <sub>1</sub> | $0 - 12$   | 33,4            | 6,4     | $\overline{3}$          | 100.2               | 12,5 CS        |          | A106B     | Inspection 1 | 6,5            | 6,5            |
| 27 ZPV-25-2059-A | BND 5            | $0 - 12$   | 60.3            | 8.7     | $\overline{\mathbf{3}}$ | 100.2               | $-24.9$ CS     |          | A106B     | Inspection 1 | 8.9            | 8,9            |
| 28 ZPV-25-2059-A | SPO <sub>1</sub> | $0 - 12$   | 60,3            | 8.7     | $\overline{\mathbf{3}}$ | 100.2               | $-24.9$ CS     |          | A106B     | Inspection 1 | $\overline{9}$ |                |
| 29 ZPV-25-2059-A | SPO <sub>2</sub> | $0 - 12$   | 60,3            | 8,7     |                         | 100,2               | $-24.9$ CS     |          | A106 B    | Inspection 1 | 9,1            | 9,1            |
| 30 ZPV-25-2059-A | WEL <sub>2</sub> | $0 - 12$   | 60,3            | 8,7     |                         | 100,2               | $-24,9$ CS     |          | A106 B    | Inspection 1 | 9,7            | 9,7            |

*Figur 9 - Inspeksjonsdatasett*

Figur 10 viser en grafisk fremstilling av det totale resultatet av inspeksjonen. Den viser hvor mange inspeksjoner som er klassifisert som grønne, gule og røde, og hvilke komponenter det gjelder i rørsystemet.

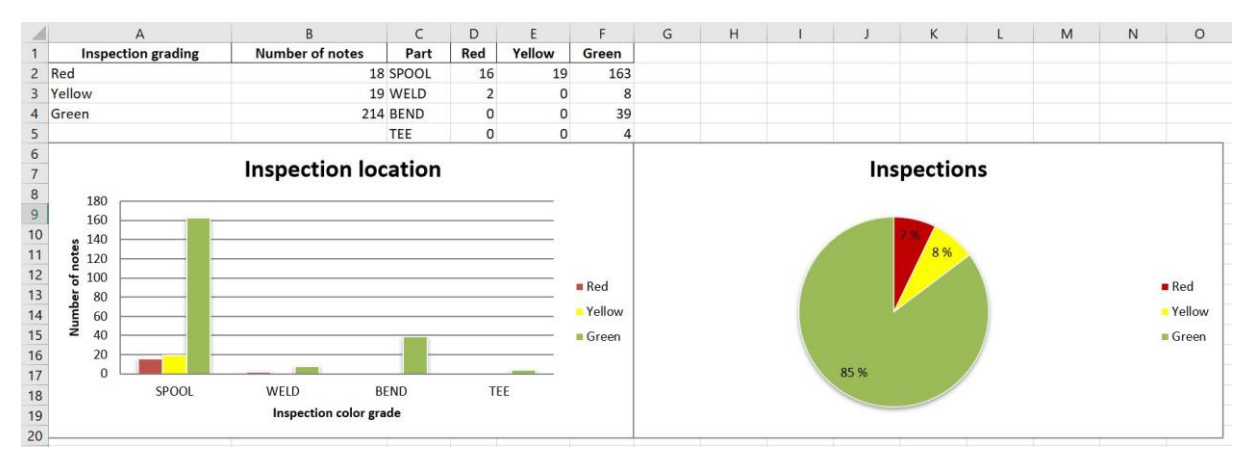

*Figur 10 - Grafisk fremstilling av inspeksjonsresultater*

Figur 11 viser en oversikt over alle røde resultater. Dette er alle inspeksjoner der veggtykkelsen ikke er tilstrekkelig for å bli godkjent. «Idx»-kolonnen indikerer ved hvilken rad i det originale datasettet i Figur 7 dette gjelder. I kolonne C, D og E oppgis verdier for hva som er godkjent veggtykkelse, og godkjent veggtykkelse med korrosjonstillegg og med sikkerhetsfaktor på 12.5%. De tre siste kolonnene indikerer hvor på røret dette er og ved hvilken inspeksjon dette gjelder.

|                | $\mathsf{A}$ | B                     |                                | D.                                   |                                              |                              | G                | H                |  |
|----------------|--------------|-----------------------|--------------------------------|--------------------------------------|----------------------------------------------|------------------------------|------------------|------------------|--|
|                | idx          | <b>Wall Thickness</b> | <b>Required Wall Thickness</b> | <b>Required Wall Thickness w/ CA</b> | <b>Required Wall Thickness + SF &amp; CA</b> | Inspection                   | Line No./TAG No. | Insp. TAG No.    |  |
|                | 44           | 58.                   | 112,7492914                    | 112,7492914                          |                                              | 128,856333 Inspection No. 3  | ZPV-27-0013-B    | WEL8             |  |
|                | 45           | 57.                   | 112,7492914                    | 112,7492914                          |                                              | 128,856333 Inspection No. 3  | ZPV-27-0013-C    | WEL7             |  |
| $\overline{4}$ | 46           | 60.                   | 70,31995278                    | 71,31995278                          |                                              | 81,50851746 Inspection No. 2 | ZPV-27-0009-A    | SPO <sub>2</sub> |  |
| 5              | 46           |                       | 70,31995278                    | 71,31995278                          |                                              | 81,50851746 Inspection No. 6 | ZPV-27-0009-A    | SPO <sub>2</sub> |  |
| 6              | 48           | 64.                   | 70,31995278                    | 71.31995278                          |                                              | 81,50851746 Inspection No. 6 | ZPV-27-0400-A    | SPO <sub>4</sub> |  |
|                | 48           | 66.                   | 70.31995278                    | 71.31995278                          |                                              | 81,50851746 Inspection No. 2 | ZPV-27-0400-A    | SPO <sub>4</sub> |  |
| 8              | 50           | 41                    | 96,66176167                    | 96,66176167                          |                                              | 110,4705848 Inspection No. 2 | ZPV-27-0032-A    | SPO <sub>3</sub> |  |
| $\overline{9}$ | 50           | 42                    | 96,66176167                    | 96,66176167                          |                                              | 110,4705848 Inspection No. 6 | ZPV-27-0032-A    | SPO <sub>3</sub> |  |
| $10-10$        | 52           |                       | 96,66176167                    | 96,66176167                          |                                              | 110,4705848 Inspection No. 2 | ZPV-27-0032-A    | SPO <sub>3</sub> |  |
| 11             | 52           | 43                    | 96,66176167                    | 96,66176167                          |                                              | 110,4705848 Inspection No. 6 | ZPV-27-0032-A    | SPO <sub>3</sub> |  |
| 12             | 84           | 64.                   | 70,31995278                    | 71,31995278                          |                                              | 81,50851746 Inspection No. 6 | ZPV-27-0002-A    | SPO <sub>6</sub> |  |
| 13             | 84           | 66.                   | 70,31995278                    | 71.31995278                          |                                              | 81,50851746 Inspection No. 2 | ZPV-27-0002-A    | SPO <sub>6</sub> |  |
| 14             | 109          |                       | 70,31995278                    | 71.31995278                          |                                              | 81,50851746 Inspection No. 2 | ZPV-27-0035-A    | SPO <sub>2</sub> |  |
| 15             | 109          | 65.                   | 70.31995278                    | 71.31995278                          |                                              | 81.50851746 Inspection No. 6 | ZPV-27-0035-A    | SPO <sub>2</sub> |  |
| 16             | 116          |                       | 70.31995278                    | 71,31995278                          |                                              | 81,50851746 Inspection No. 2 | ZPV-27-0411-A    | SPO <sub>3</sub> |  |
| 17             | 116          | 64                    | 70,31995278                    | 71,31995278                          |                                              | 81,50851746 Inspection No. 6 | ZPV-27-0411-A    | SPO <sub>3</sub> |  |
| 18             | 118          |                       | 112,7492914                    | 112,7492914                          |                                              | 128,856333 Inspection No. 2  | ZPV-27-0013-A    | SPO <sub>3</sub> |  |
| 19             | 118          | 61                    | 112,7492914                    | 112,7492914                          |                                              | 128,856333 Inspection No. 6  | ZPV-27-0013-A    | SPO <sub>3</sub> |  |
| 20             |              |                       |                                |                                      |                                              |                              |                  |                  |  |

*Figur 11 - Røde resultater*

Figur 12 viser en oversikt over de gule verdiene, dette er verdier hvor veggtykkelsen fortsatt er godkjent, men indikerer at det har begynt å korrodere, slik at korrosjonstillegget har begynt å «spise» av veggtykkelsen.

|                | A   | B                     |                                |                                      |                                              |                              | G                | H                |  |
|----------------|-----|-----------------------|--------------------------------|--------------------------------------|----------------------------------------------|------------------------------|------------------|------------------|--|
|                | idx | <b>Wall Thickness</b> | <b>Required Wall Thickness</b> | <b>Required Wall Thickness w/ CA</b> | <b>Required Wall Thickness + SF &amp; CA</b> | Inspection                   | Line No./TAG No. | Insp. TAG No.    |  |
|                | 119 |                       | 27,01037849                    | 28.01037849                          |                                              | 32,01186113 Inspection No. 6 | ZPV-27-0012-A    | SPO <sub>5</sub> |  |
| 3              | 145 | 27.2                  | 25,4619788                     | 28,4619788                           |                                              | 32,52797578 Inspection No. 3 | ZPV-24-1006-A    | SPO <sub>2</sub> |  |
| 4              | 145 | 27.4                  | 25,4619788                     | 28,4619788                           |                                              | 32,52797578 Inspection No. 6 | ZPV-24-1006-A    | SPO <sub>2</sub> |  |
| 5              | 151 | 27.4                  | 25,4619788                     | 28,4619788                           |                                              | 32.52797578 Inspection No. 3 | ZPV-24-1009-A    | SPO <sub>1</sub> |  |
| 6              | 151 | 27.9                  | 25,4619788                     | 28,4619788                           |                                              | 32.52797578 Inspection No. 6 | ZPV-24-1009-A    | SPO <sub>1</sub> |  |
|                | 161 | 27.8                  | 25,4619788                     | 28,4619788                           |                                              | 32.52797578 Inspection No. 3 | ZPV-24-1152-A    | SPO <sub>4</sub> |  |
| 8              | 161 | 28,1                  | 25,4619788                     | 28,4619788                           |                                              | 32,52797578 Inspection No. 6 | ZPV-24-1152-A    | SPO <sub>4</sub> |  |
| $\overline{q}$ | 185 | 27,9                  | 25,4619788                     | 28,4619788                           |                                              | 32,52797578 Inspection No. 6 | ZPV-25-1019-A    | SPO <sub>2</sub> |  |
| 10             | 199 | 27.2                  | 25,4619788                     | 28,4619788                           |                                              | 32,52797578 Inspection No. 3 | ZPV-24-1009-A    | SPO <sub>2</sub> |  |
| 11             | 207 | 27.6                  | 25,4619788                     | 28,4619788                           |                                              | 32,52797578 Inspection No. 3 | ZPV-25-1034-A    | SPO <sub>1</sub> |  |
| 12             | 257 | 28.2                  | 25,4619788                     | 28,4619788                           |                                              | 32,52797578 Inspection No. 6 | ZPT-25-1011-A    | SPO <sub>3</sub> |  |
| 13             | 259 | 27.8                  | 25,4619788                     | 28,4619788                           |                                              | 32,52797578 Inspection No. 6 | ZPV-25-1012-A    | SPO <sub>2</sub> |  |
| 14             | 268 | 27.8                  | 25,4619788                     | 28,4619788                           |                                              | 32.52797578 Inspection No. 6 | ZPV-25-1034-A    | SPO <sub>2</sub> |  |
| 15             | 277 | 27.8                  | 25,4619788                     | 28,4619788                           |                                              | 32,52797578 Inspection No. 3 | ZPV-25-1036-B    | SPO <sub>1</sub> |  |
| 16             | 289 | 27.8                  | 25,4619788                     | 28,4619788                           |                                              | 32,52797578 Inspection No. 6 | ZPT-25-2018-A    | SPO <sub>1</sub> |  |
|                | 380 | 27.6                  | 25,4619788                     | 28,4619788                           |                                              | 32,52797578 Inspection No. 6 | ZPV-25-1019-A    | SPO <sub>4</sub> |  |
| 18             | 382 | 27,4                  | 25,4619788                     | 28,4619788                           |                                              | 32,52797578 Inspection No. 3 | ZPV-24-1009-A    | SPO <sub>1</sub> |  |
| 19             | 384 | 27.8                  | 25,4619788                     | 28,4619788                           |                                              | 32,52797578 Inspection No. 3 | ZPV-24-1009-A    | SPO <sub>4</sub> |  |
| 20             | 386 | 27.8                  | 25,4619788                     | 28,4619788                           |                                              | 32,52797578 Inspection No. 3 | ZPV-25-1034-A    | SPO <sub>3</sub> |  |
| 21             |     |                       |                                |                                      |                                              |                              |                  |                  |  |

*Figur 12 - Gule resultater*

Figur 13 er det siste arket i resultatfilen, dette arket inneholder alle veggtykkelsene som ikke er røde eller gule. Her er inspeksjonen godkjent, og det har ikke begynt å korrodere på røret.

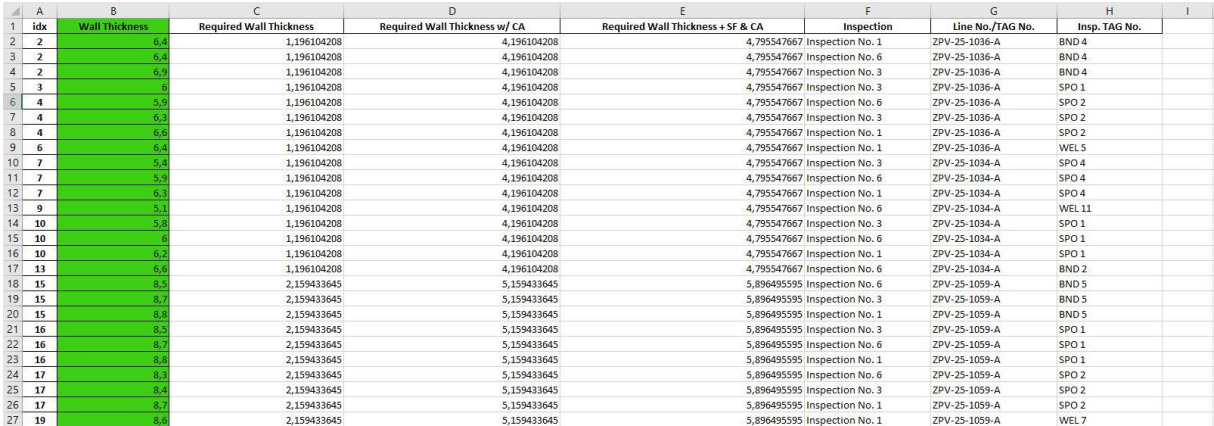

*Figur 13 - Grønne resultater*

# 7. Diskusjon

I dette kapittelet blir den valgte løsningen begrunnet og underbygd. Kapittelet tar også for seg hvorfor verktøyets begrensninger er valgt. Oppgavens problemstilling blir knyttet opp mot teori og til slutt blir det gitt anbefalinger for hvordan verktøyet kan utvikles ytterligere.

## 7.1 Diskusjon av løsning og programmets begrensninger

Programmet som er utviklet er et ferdig produkt som kan tas i bruk av oppdragsgiver. Den endelige løsningen bachelorgruppen har utviklet er en løsning som gruppen mener har de forutsetningene som kreves for at verktøyet skal fungere optimalt. Programmet har likevel en del begrensninger som brukeren må forholde seg til. Det kommer blant annet av at bachelorgruppen kun har hatt et semester til disposisjon for utvikling av verktøyet samtidig som at bachelorgruppen ikke har noen dyp erfaring i programmering fra tidligere emner i studieløpet. Bachelorgruppen hadde derimot en genuin interesse for programmering og brukte det de har lært i tidligere studieløp samt nye tillærte kunnskaper innen programmering. Programmet som brukes vises som en app lokalt på datamaskinen der det ble tatt en avgjørelse av bachelorgruppen i samråd med oppdragsgiver MainTech AS at NTNU-logoen var et passende ikon for denne appen. Dette var på grunn av at det er et program utviklet av en bachelorgruppe ved NTNU.

Det har vært begrenset med tilgang på data fra ASME B31.3, spesielt Table A-1 og A-1M som viser S-verdier. Disse er meget omfattende tabeller på til sammen over 200 sider. I samråd med oppdragsgiver ble det fastslått at det ble for mye arbeid å legge inn all denne dataen i digitale tabeller. Derfor er S-verdien begrenset til materialer med data som inngår for E-verdier fra tabell Table A-1A. Verdiene for S-verdier i Table A-1 gjelder for temperaturintervallet 0 til 1650 grader Fahrenheit. Å plotte alle verdiene ble da en veldig tidkrevende oppgave. Derfor ble det fastslått at programmet kun tar for seg verdier for temperaturer i intervallet 0-400 grader Fahrenheit. En slik konservativ løsning er valgt fordi de aktuelle materialene som inspiseres ikke overstiger temperaturer på 400 fahrenheit.

Programmet har også begrensninger i form av det grafiske brukergrensesnittet. Bachelorgruppen er ikke kjent med utvikling av grafiske brukergrensesnitt, så løsningen gruppen har gått for er et enkelt og brukervennlig verktøy. Det er ikke en veldig avansert app, det er også begrensninger rundt bruken av den. Designmessig er den veldig enkelt laget uten å ha det visuelle i hovedfokus. Etter man legger inn en fil i appen finnes det ikke noe form for display som viser hvilken fil man la inn, dette gjelder også når man gir navn til filen man vil ha resultatdataen i. Det er her heller ikke en boks som viser hva filen vil hete etter man har trykket «Apply»-knappen.

Desktop-appen er programmert i Python, verktøyene for å utvikle apper med Python er begrenset, det gjorde at pyinstaller ble benyttet for å gjøre det til en app. Pyinstaller kan til tider fungere tregt når det skal starte opp programmer. Bachelorgruppen har tidligere kun jobbet med scripts. Det ble ytret av oppdragsgiver et ønske å lage en app slik at den ble brukervennlig for ingeniører uten kunnskaper innen programmering. Dette gjorde at bachelorgruppen måtte tenke på hvordan appen skulle bygges. Det ble laget en app fra Python med dets verktøyer, dette resulterte i et fungerende verktøy, men den kan oppleves som litt treg da den bruker et par sekunder på å starte opp. Dette er en begrensning som gjør verktøyet noe tregere å ta i bruk.

Resultatfilen er en løsning som ble jobbet mye med. Openpyxl er et bibliotek i Python som ikke er veldig mye brukt eller dokumentert, det er derfor lite dokumentasjon rundt bibliotekets funksjoner og bruksområder. Excel blir nå brukt som løsning for å visualisere resultatene, begrensningene i dette ligger i lite dokumentasjon rundt bibliotekene som behandler Excelfiler i Python.

Hvis programmet møter på feilmeldinger i form av formateringer eller feil i datasettet/inspeksjonsfilen vil feilmeldingene vises i terminalen, og ikke dukke opp i et display synlig for brukeren. Dette er en begrensning som gjør det vanskeligere å se hvilke feil man gjør hvis programmet ikke gir en resultat-fil på grunn av en «Error» i koden. På grunn av mangel på tid ble ikke dette en prioritering av bachelorgruppen, da man kan åpne terminal samtidig som man kjører programmet for å se feilmeldingene.

Programmet er også begrenset til at det alltid antar konservativt når det kommer til valg av konstanter og variabler. Dette gjelder spesielt E og S-verdiene, disser er hentet fra relativt omfattende og store tabeller i ASME B31.3. Disse tabellene har vært på hundrevis av sider til sammen, og etter bachelorgruppen var i kontakt med ASME.org og standard.no ble det fastslått at disse tabellene ikke finnes digitalt tilgjengelige for programvare-utvikling. Det ble deretter tatt en avgjørelse i samråd med oppdragsgiver at det ville ta for lang tid å plotte inn
alle disse verdiene i tabeller. Da det finnes flere verdier for samme spesifikasjonsnumre og materialer valgte bachelorgruppen i samråd med oppdragsgiver å hente ut de mest konservative verdiene. Både for E og S-verdiene ble dette de høyeste verdiene, da begge verdiene ligger under brøkstreken i formelen som beregner godkjent veggtykkelse. Formelen gir da en lavere veggtykkelse som vil være konservativt da man skal sammenligne denne verdien med målte verdier, som da gir et mindre slingringsmonn for hva som er godkjente verdier.

Verktøyet tar kun for seg rette rør, da tiden ble en begrensing for bachelorgruppen. Videre utvikling av verktøyet bør inneholde funksjoner i koden som tar for seg formel [\(4\),](#page-23-0) samt indre og ytre bendradius vist i formel [\(5\)](#page-23-0) og [\(6\).](#page-23-0) For at dette skal være mulig, må datasettet som angis i programmet inneholde en bendradius  $R_1$  for utregning av indre og ytre bendradius.

#### 7.2 Problemstilling og korrosjonsbeskyttelse

I begynnelsen av verktøyutviklingen ble det fastsatt en problemstilling som gruppen ønsket å drøfte. Bachelorgruppen ønsket, utover det å utvikle verktøyet, å ta for seg «hvordan kan digitalisering av beregninger og resultater effektiviserer oversikten over rørkomponentenes tilstand». Basert på det endelige produktet har gruppen kommet frem til at verktøyet fungerer etter bachelorgruppens begrensinger og forutsetninger. Ønskede forutsetninger fra oppdragsgiver er delvis dekket, men på grunn av manglende kunnskap og begrenset med tid er ytterlige utvikling av verktøyet mulig. Punkt 7.3 tar for seg videre utvikling av verktøyet.

Bachelorgruppen har gjennom teorien og utviklingen undersøkt hva som ligger til grunn for å oppnå en effektiv oversikt over inspeksjonene på prosessrør som brukes i felt. Digitaliseringen av inspeksjonsdata gjør det mulig for oppdragsgiver å effektivisere oversikten over akseptkriterier på rør. Istedenfor å regne ut minimum veggtykkelse manuelt for hvert materiale, vil verktøyet beregne alle inspeksjonene på veldig kort tid. Dette verktøyet øker derfor effektivisering av beregninger og resultater for inspeksjonsdata.

Prosessrørene er fordelt i akseptkriteriene rødt, gult og grønt som forteller bruker når røret må skiftes ut, at det kan driftes videre i en kortere periode, eller at det har en lengre restlevetid igjen. Nevnte kriterier viser hvilke rør som faller innenfor de ulike kategoriene. Basert på de endelige resultatene verktøyet presenterer vil hver inspeksjon kategoriseres i ark fordelt på

akseptkriteriene. Dette gir en enkel og brukervennlig oversikt over hvilke inspeksjoner som er røde, gule eller grønne.

Med et ønske om å forlenge varigheten til aktuelle prosessrør og for å opprettholde grønt akseptkriterium er det viktig å begrense korrosjon så godt det lar seg gjøre. Ved ekstern korrosjon på offshore topside kan prosessrør begrenses og kontrolleres ved en kombinasjon av riktig materialvalg og belegg. Alle prosessrør i karbonstål bør ha et påført belegg uavhengig av temperatur. 316 austenittisk rustfritt stål i atmosfærisk marint miljø bør ha et belegg når temperaturen overstiger 60°C. 22Cr og 25Cr Duplex rustfritt stål i atmosfærisk, marint miljø bør ha belegg på temperaturer over 100°C. Siden inspeksjonene på rørene har et intervall på 0-15 år og begrenset vedlikehold, er det aktuelt å påføre belegg ved termisk sprøyting av sink eller aluminium som har en ytelses evne som varer over lengre tid.

Ved intern korrosjon på offshore topside prosessrør vil inhibitorer ofte være eneste løsning for å supplere korrosjonsbeskyttelse i et eksisterende system. Det er for å unngå å bytte ut hele rørsystemet og påføre ekstra kostnader. Innvendig korrosjon kan også kontrolleres ved å legge til et korrosjonstillegg på karbonstål, noe som allerede er vanlig i dette tilfellet. Dette vil gjøre det enklere å kontrollere korrosjonen da korrosjonstillegget ofte blir spist opp før veggtykkelsen minker som er kravet for at rørene skal kategoriseres i gult akseptkriterium.

#### 7.3 Videre arbeid

Videre utvikling av verktøyet presentert kunne vært omfattende og blitt jobbet mer med hvis det ikke hadde vært begrensning på tid. Verktøyet et per nå et grafisk brukergrensesnitt utviklet i Python, dette er ikke den mest gunstige løsningen når det skal fungere som en desktop-app. Det kunne blitt skrevet i flere språk og koblet sammen til slutt i en mer omfattende app. På grunn av tidsbegrensningen ble programmet nå skrevet i kun Python, dette er også på grunn av bachelorgruppens kjennskap til dette språket i forhold til andre programmeringsspråk.

Verktøyet kan i større grad gjøres mer brukervennlig, dette vil sikre at påliteligheten til programmets resultater blir større. Hvis programmets funksjoner hadde blitt kodet direkte opp mot tkinters funksjoner, kunne det vært en fordel i at programmet da ikke lukkes når filer lastes opp, men at resultatene i form av et dashboard dukker direkte opp i appen. Det ville

også blitt enklere å legge inn utfyllende informasjon om feilmeldinger, det ville gjort feilsøkingen ved feilmeldinger lettere og man ville her spart tid.

Det ble også ytret et ønske av oppdragsgiveren MainTech AS å endre noe på resultatfilen i Excel mot slutten av april. Det ble informert om at hvert inspeksjonstall indikerer et årstall, videre arbeid ville kunne lagret resultatarkene etter årstall, og ikke etter inspeksjonsresultat. Dette ville blitt enklere for oppdragsgiver å se gjennom, da inspeksjonsdataarket ville kommet inn etter hvert inspeksjons-år. Dette vil også gjort det mer aktuelt å se på hvilke komponenter det har korrodert på. Det ble også ytret ønsker om å formatere plottene litt annerledes, og med litt andre verdier. Da kunne for eksempel hvert ark for hvert år innehold en oversikt over hvor det har korrodert, og hvor mange av komponentene som har korrodert i forhold til summen av komponenter. Antallet totale spoler er mye høyere enn antallet totale bend, derfor vil tallet om korrosjon på komponenter ikke si så mye med mindre man ser på hvor mange prosent av det totale antallet av hver komponent det har korrodert på.

Verktøyet har nå begrenset data på forskjellige materialer, videre arbeid ville vært å koble appen opp mot ASME B31.3 i større grad og hatt informasjon om alle materialer, spesifikasjonsnumre og temperaturer i appen. Appen kunne også tatt for seg bend på rør, og generelt blitt «smartere» til å lese datasett slik at formatering av inspeksjonsdatasettene ikke var like viktig. Dette ville vært et avansert prosjekt og krevd gode programmeringskunnskaper. Verktøyet kunne også blitt programmert slik at hvis man vil inspisere et materiale det ikke fins data for i ASME B31.3, så sier programmet ifra og spør om man vil sette inn egne verdier, istedenfor å gi feilmelding.

### 7.4 Andre løsninger

Det finnes mange andre løsninger man kunne gått for i løsningen av denne oppgaven. Men løsningen ved å bruke programmering er en effektiv løsning som følger den teknologiske utviklingen og automatiserer prosesser ved hjelp av å kode. Python er et programmeringsspråk som er komplekst og godt, og er et godt språk å kode i når alt skal bygges fra ett script.

Verktøyet er et grafisk brukergrensesnitt der man legger inn datasettene, deretter får man en resultat-fil i form av en Excel-fil. Dette kunne blitt løst på utallige andre måter, ved å bruke andre verktøy, PowerBI var blant annet et verktøy som ble diskutert om kunne være en god

løsning for datavisualisering. Det kunne også blitt løst ved og blitt lagd ett Excel-dokument i form av en mal som jobber med datasettene direkte i Excel istedenfor å programmere i Python. Dette virket for bachelorgruppen som en dårligere løsning, da programmeringen gjør det lett å videreutvikle og å knytte sammen til andre deler av et mer komplett verktøy, et Excel-ark ville også blitt veldig stort, og ikke vært like god på å behandle flere datasett.

## 8. Konklusjon

Med riktig valg av materiale og belegg, samt korrosjonstillegg der det behøves, vil man sikre at rørene blir driftsdyktige, og man kan drive sikker drift i lang tid fremover. De aktuelle rørene av karbonstål og rustfritt stål bør påføres at anodisk belegg i form av sink eller aluminium, med ett eller flere lag med et organisk belegg for uniform forsegling av røret.

Verktøyet gir en god og lettleselig oversikt over kategoriseringen for hver inspeksjon. Med fargekoding fordelt på ulike ark i samme Excel-fil, kan brukeren enkelt finne ut om røret er i god stand, eller om det må byttes ut i nærmeste fremtid. Gjeldende data fra programmet er beregnet ut ifra mest konservative variabler, og vil derfor kunne være til å stole på.

Verktøyet er velfungerende og vil gi pålitelige resultater. Likevel vil videreutvikling kunne gjøre verktøyet mer robust mot feilmeldinger og i stand til å kategorisere flere typer rør og materialer.

### 9. Kilder og referanser

- [1] Axenics, "What is process piping," 2018, [Online]. Available:
- https://axenics.com/blog/process-piping-differ-plumbing.
- [2] NetInBag, "Hva er prosessrør." .
- [3] The American Society of Mechanical Engineering, *Process Piping, ASME Code for Pressure Piping B31.3*. New York, 2018.
- [4] International Standard, *ISO 12944-2*. 2017.
- [5] B. Craig, D. Rose, and R. Lane, "Corrosion Prevention and Control A Program Management Guide for Selecting Materials," 2006. [Online]. Available: https://www.acqnotes.com/Attachments/Corrosion Prevention and Control A Program Management Guide for Selecting Materials.pdf.
- [6] Standard Norge, *NORSOK Standard M-001 Materials Selection*. 2014.
- [7] Standard Norge, *NORSOK Standard L-001 - Piping and valves*. 2017.
- [8] Standard Norge, *NORSOK Standard M-630 - Material Data Sheets and Element Data Sheets for Piping*. 2010.
- [9] International Standard, *ISO 21457 - Materials selection and corrosion control for oil and gas production systems*. 2010.
- [10] I. Augusta Machine and Welding, "Carbon Steels," *no. date.* .
- [11] D. M. M. Science Direct, "Seamless pipes," 2018, [Online]. Available: https://www.sciencedirect.com/topics/engineering/seamless-pipe.
- [12] O. Lohne, "Duktilitet, fysikals metallurgi," *Lohne, Otto duktilitet i Store Nor. Leks. på snl.no. Hentet 26. April 2021 fra https//snl.no/duktilitet*, p. 1, 2020, [Online]. Available: https://snl.no/duktilitet.
- [13] N. Ryum, "Settherding, fysikalsk mettallurgi," 2017, [Online]. Available: https://snl.no/settherding.
- [14] T. Materia, "Classification of Carbon and Low-Alloy Steels," 2001, [Online]. Available: https://www.totalmateria.com/page.aspx?ID=CheckArticle&LN=EN&site=kts&NM=62.
- [15] A. Piping Products, "A106 Pipe Specifications," [Online]. Available: https://www.amerpipe.com/steel-pipe-products/carbon-pipe/a106/a106 specifications/.
- [16] I. Augusta Machine and Welding, "Stainless Steel," *no.date*. .
- [17] Nordicsteel.no, "Rustfritt Stål," 2021...
- [18] O. Overseas, "Difference between duplex," 2016, [Online]. Available: http://www.duplex2205.net/difference-between-duplex-and-super-duplex-steel/.
- [19] Total Materia, "Corrosion and Corrosion Properties of Stainless Steels: Part Two," 2008.
- [20] A. Baggerud, "gass-sveising," *snl.no*. Store Norkse leksikon, 2020, [Online]. Available: https://snl.no/gass-sveising.
- [21] G. M. Haarberg, "Korrosjon, elektrokjemi," *Haarberg, Geir Martin Korros. i Store Nor. Leks. på snl.no. Hentet 27. April 2021 fra https//snl.no/korrosjon*, 2019, [Online]. Available: https://snl.no/korrosjon.
- [22] N. International, "NACE Study, estimates global cost of corrosion," 2016, [Online]. Available: https://inspectioneering.com/news/2016-03-08/5202/nace-studyestimates-global-cost-of-corrosion-at-25-trillion-ann.
- [23] E. Bardal, *Korrosjon og Korrosjonsvern*. Trondheim: Tapir, 1994.
- [24] B. James and A. Hudgins, "Failure analysis of oil and gas transmission pipelines," in

*Handbook of Materials Failure Analysis with Case Studies from the Oil and Gas Industry*, Elsevier Inc., 2016, pp. 1–38.

- [25] C. Doctor, "Localized Corrosion," [Online]. Available: http://corrosiondoctors.org/Localized/Introduction.htm.
- [26] N. I. Hill 2012, "H2S Cracking Corrosion," p. 3.
- [27] I. O. for Standardization, *ISO 15156-3 Petroleums and natural gas industries*. 2020.
- [28] I. S. I. 21457, "ISO 21457, Petroleum, petrochemical and natural gas industries Materials selection and corrosion control for oil and gas production systems," 2010, p. 14. 6.6.5 Corrosion under insulation.
- [29] R. I. Isopartner teknisk isolasjon, Søren Nyborg Rasmussen, "Hva er korrosjon under isolasjon," 2019, [Online]. Available: https://www.isopartner.no/nb/aktuelt/hva-erkorrosjon-under-isolasjon.
- [30] DNV-RP-G, "External Corrosion of Insulated Carbon Steel," 2010. [Online]. Available: https://rules.dnvgl.com/docs/pdf/dnv/codes/docs/2010-10/rp-g101.pdf.
- [31] R.T.Hill, "Material Selection and Corrosion Control for Topside Process and Utility Piping and Equipment," 2012, [Online]. Available: https://watermark.silverchair.com/nace-2012-1632.pdf.
- [32] D. Veritas, Det Norske, "Petroleum Safety Authority Norway," 2006.
- [33] L. E. Helseth, "Kavitasjon," *SNL*, 2021. .
- [34] A. Almar-Næss, "Utmatting teknikk," 2021.
- [35] D. Veritas, Det Norske, "Petroluem Safety Authority Norway (Fatigue)," 2006.
- [36] D. Veritas, Det Norske, "Corrosion fatigue," 2006.

# 10. Vedlegg

- Vedlegg 1 kode fra Python
- Vedlegg 2 Resultat-fil av inspeksjonsdatasett kjørt i verktøyet.
- Vedlegg 3 Populærvitenskapelig artikkel